## **ن**

نظام التشغيل استعادة النسخ الأصلية لبيانات Dell، الوسائط، إعادة تثبيت، استعادة النظام، نقل المعلومات إلى آمبيوتر جديد،

## **و**

الوثائق، دليل ON Latitude Dell، تعليمات قارئ ON Latitude Dell، دليل Technology Dell، دليل الخدمة، وسائط برامج التشغيل والأدوات المساعدة، ،48 38 Dell Diagnostics وسائط نظام التشغيل، الوسائط برامج التشغيل والأدوات المساعدة، نظام التشغيل،

## **ذ**

الذاكر ة استكشاف الأخطاء وإصلاحها،

#### **ر**

رسائل الخطأ أآواد الإشارة الصوتية، رمز الخدمة السريعة،

## **ش**

الشبكات التوصيل، نظرة عامة، محدد موقع شبكة Wi-Catcher Fi، المفتاح اللاسلكي،

## **ط**

الطاقة حالات مصباح الطاقة، استكشاف الأخطاء وإصلاحها،

## **ع**

علامة الخدمة،

**ك**

الكمبيوتر المواصفات،

## **م**

محدد موقع شبكة Dell Wi-Fi Catcher، محدد موقع شبكة Catcher Fi-Wi، مشاكل الاستعادة إلى حالة سابقة، معالج نقل الملفات والإعدادات، معالجات معالج نقل الملفات والإعدادات، معالج توافق البرامج، معلومات الأمان، المعلومات التنظيمية، معلومات الدعم، معلومات الضمان، معلومات الهندسة البشرية ، مفتاح منتج نظام التشغيل، ملصق الترخيص، ملصق ترخيص Windows، المنظر من الأمام ، المنظر من الخلف، المنظر الخلفي، من الأمام، المواصفات، البطاقة الذكية، 22

استعادة النسخ الأصلية لبيانات Dell، استعادة النسخ الأصلية للبيانات، استعادة النظام، تمكين، استكشاف الأخطاء وإصلاحها، ،29 الشاشة الزرقاء، الكمبيوتر لا يستجيب، Diagnostics Dell، رسائل الخطأ، الذاآرة ، الطاقة، حالات مصباح الطاقة، مصابيح الطاقة، تعطل البرنامج، توافق البرامج ونظام التشغيل Windows، الاستعادة إلى حالة سابقة، برامج، 44-42 تلميحات،

#### **ب**

البحث عن المعلومات، برامج التشغيل، وسائط برامج التشغيل والأدوات المساعدة، تعريف، إعادة تثبيت، العودة إلى الإصدار السابق، البرامج مشاآل، إعادة تثبيت، استكشاف الأخطاء وإصلاحها، 44-43 تحديثات،

برنامج نظام الكمبيوتر المحمول، البنود والشروط،

**ت** التحديثات البرامج والأجهزة، تشخيص أآواد الإشارة الصوتية، 38 ·Dell تعليمات قارئ ON Latitude Dell، توصيل محول التيار المتردد، أجهزة 1394 IEEE، الإنترنت، الشبكة، آابل الشبكة، أجهزة USB،

#### **د**

الدعم، الاتصال بشرآة Dell، 60 ·DellConnect الخدمات عبر الإنترنت، الإقليمي، الدعم الفني وخدمة العملاء، دليل ON Latitude Dell، دليل Technology Dell، دليل الخدمة،

# **فهرس**

## **D**

38 Dell Diagnostics بدء التشغيل من وسائط برامج التشغيل والأدوات المساعدة، بدء التشغيل من محرك القرص الصلب، Dell الاتصال، 59، 65 استعادة النسخ الأصلية للبيانات، تحديثات البرامج، الأداة المساعدة للدعم، الدعم الفني وخدمة العملاء، خدمة التحديث الفني، 60 DellConnect

## **S**

 $37.5$   $\cdot$  S.M.A.R.T

## **W**

Windows Vista استعادة النسخ الأصلية لبيانات Dell، 53-52 استعادة برنامج تشغيل الجهاز، معالج توافق البرامج، إعادة تثبيت، العودة إلى إصدار سابق من برنامج تشغيل الجهاز، استعادة النظام،

Windows XP استعادة برنامج تشغيل الجهاز، معالج نقل الملفات والإعدادات، إعادة تثبيت، العودة إلى إصدار سابق من برنامج تشغيل الجهاز، إعداد الاتصال بالإنترنت، استعادة النظام،

**أ** أرقام الهاتف، إعادة تثبيت برامج التشغيل والأدوات المساعدة، البرامج، إعداد الكمبيوتر، الإنترنت، الإعداد السريع، أآواد الإشارة الصوتية، الإنترنت الاتصال، الإعداد، محدد موقع شبكة Catcher Fi-Wi، المفتاح اللاسلكي، الاتصال بشركة Dell، 65 $\cdot$  59 اتفاقية ترخيص المستخدم (EULA(،

## **70** | الحصول على التعليمات

## **الاتصال بشرآة Dell**

للعملاء بالولايات المتحدة، اتصل على DELL-WWW800-) 800-999-3355(.

**ملاحظة:** إذا لم يكن لديك اتصال نشط بالإنترنت، يمكنك العثور على معلومات الاتصال على فاتورة الشراء الخاصة بك أو استمارة التغليف أو الفاتورة أو بيان منتج Dell.

توفر Dell خيارات خدمة ودعم مختلفة تعتمد على الهاتف والإنترنت. يختلف توافر هذه الخيارات باختلاف الدولة والمنتج وقد لا تتوافر بعض الخدمات في منطقتك. للاتصال بـ Dell للوصول لقسم المبيعات أو الدعم الفني أو خدمة العملاء:

- **1** قم بزيارة **com.dell.support** وقم بتحديد الدولة أو المنطقة الخاصة بك في القائمة المنسدلة **Region/Country A Choose**) اختر دولة/منطقة) في أسفل الصفحة.
- **2** انقر فوق **Us Contact**) الاتصال بنا) على الجانب الأيسر من الصفحة وقم بتحديد الخدمة أو رابط الدعم الملائم وفقًا لحاجتك.
	- **3** اختر وسيلة الاتصال بـ Dell التي تلائمك.

**قائمة تدقيق التشخيص**

الاسم:

التاريخ:

العنوان:

رقم الهاتف:

رمز الخدمة (شريط الرموز الموجود على الجزء الخلفي أو السفلي من الكمبيوتر):

آود الخدمة السريعة:

رقم تخويل المواد المرتجعة (إذا كان وارداً من قبل فني دعم Dell):

نظام التشغيل وإصداره:

الأجهزة:

بطاقات التمديد:

هل أنت متصل بشبكة؟ نعم لا

الشبكة والإصدار ومحول الشبكة:

البرامج والإصدارات:

انظر وثائق نظام التشغيل الخاص بك لتحديد محتويات ملفات بدء تشغيل النظام. إذا آان الكمبيوتر متصلاً بطابعة، فقم بطباعة كل ملف. أو قم بتسجيل محتويات كل ملف قبل الاتصال بشركة [[De.

رسالة خطأ أو كود إشارة صوتية أو كود تشخيصي:

وصف المشكلة وإجراءات استكشاف الأخطاء وإصلاحها التي قمت بتنفيذها:

**68** | الحصول على التعليمات

## **قبل الاتصال**

**ملاحظة:** يجب أن يكون رمز الخدمة السريعة جاهزاً لديك عندما تقوم بالاتصال. يساعد الرمز نظام هاتف الدعم المؤتمت من Dell على توجيه مكالمتك بشكل أآثر فعالية. قد يُطلب منك أيضاً تقديم علامة الخدمة الخاص بك (الموجود على الجزء الخلفي أو السفلي من جهاز الكمبيوتر لديك).

تذآر أن تملأ قائمة تدقيق التشخيص (انظر"قائمة تدقيق التشخيص" في الصفحة 68) إن أمكن، قم بتشغيل جهاز الكمبيوتر الخاص بك قبل الاتصال بشركة Dell طلباً للمساعدة واتصل من هاتف قريب من الجهاز . قد يُطلب منك كتابة بعض الأوامر على لوحة المفاتيح، ووضع معلومات مفصلة أثناء العمليات، أو محاولة اتخاذ خطوات أخرى لاستكشاف الأخطاء وإصلاحها، والتي لا يمكن إجراؤها إلا على الكمبيوتر ذاته. تأآد من توفر وثائق جهاز الكمبيوتر.

**تنبيه: قبل العمل داخل جهاز الكمبيوتر، اتبع إرشادات الأمان الموجودة في الوثائق الواردة مع الكمبيوتر.**

## **مشكلات خاصة بطلبك**

إذا كان لديك أية مشكلة بشأن طلبك، مثل أجز اء مفقودة أو أجز اء خطأ أو فاتور ة غير صحيحة، فاتصل بـ Dell للحصول على مساعدة العملاء. يجب أن تكون الفاتورة أو استمارة التغليف في متناول يديك عند الاتصال. للتعرف على رقم الهاتف الذي يمكنك الاتصال به من منطقتك، انظر "الاتصال بشرآة Dell " في الصفحة .69

## **معلومات المنتج**

إذا آنت في حاجة لمعلومات حول المنتجات الإضافية المتاحة من Dell، أو إذا آنت ترغب في إرسال طلب، فقم بزيارة موقع Dell عبر الإنترنت على **com.dell.www**. للتعرف على رقم الهاتف الذي يمكنك الاتصال به من منطقتك أو للتحدث إلى مسؤول المبيعات، انظر "الاتصال بشرآة Dell "في الصفحة 69

## **إرجاع عناصر للإصلاح أو الائتمان في فترة الضمان**

قم بتجهيز جميع العناصر الجاري إرجاعها، سواء للإصلاح أو الائتمان، آما يلي:

- **1** اتصل بـ Dell للحصول على Number Authorization Material Return) رقم تخويل المواد المرتجعة)، وقم بكتابته بوضوح على الصندوق من الخارج. للتعرف على رقم الهاتف الذي يمكنك الاتصال به من منطقتك، انظر "الاتصال بشرآة Dell "في الصفحة 69. ضع في الصندوق نسخة من الفاتورة وخطاب يوضح سبب الإرجاع.
	- **2** ضع نسخة من قائمة تدقيق التشخيص (انظر "قائمة تدقيق التشخيص" في الصفحة 68)، توضح الاختبارات التي أجريتها وأية رسائل خطأ ظهرت عند استخدام Diagnostics Dell) انظر "الاتصال بشرآة Dell "في الصفحة 69).
	- **3** ضع أية ملحقات تخص العنصر (العناصر) الجاري إرجاعها (آابلات الطاقة والأقراص المرنة الخاصة بالبر امج والموجهات وغيرها) إذا كان الإرجاع للائتمان.
		- **4** قم بتعبئة الجهاز المراد إرجاعه في علبة التغليف الأصلية (أو ما يعادلها).

أنت مسئول عن تسديد مصاريف الشحن. أنت مسئول أيضاً عن تأمين أي منتج يتم إرجاعه، كما أنك تتحمل مسئولية فقدانه أثناء الشحن إلى Dell. لا يتم قبول حزم الدفع عند الاستلام (.D.O.C(.

يتم رفض أي من المرتجعات إذا لم تشتمل على أي من المتطلبات السابقة عند رصيف استلام Dell ويتم إرجاعها إليك.

#### **66** | الحصول على التعليمات

• عناوين البريد الإلكتروني الخاصة بدعم Dell: mobile support@us.dell.com support@us.dell.com

la-techsupport@dell.com (دول أمريكا اللاتينية والبحر الكاريبي فقط)

**com.dell@apsupport**) دول آسيا/المحيط الهادي فقط)

• عناوين البريد الإلكتروني الخاصة بتسويق ومبيعات Dell: **com.dell@apsupport**) دول أسيا/المحيط الهادي فقط)

**com.dell@canada\_sales**) آندا فقط)

• بروتوآول نقل الملفات مجهول (FTP(:

**com.dell.ftp –** قم بتسجيل الدخول آمستخدم مجهول واستخدم عنوان البريد الإلكتروني الخاص بك ككلمة مرور

## **خدمة AutoTech**

توفر خدمة دعم Dell المؤتمتة — AutoTech — إجابات مسجلة للأسئلة الأآثر تداولاً بين عملاء Dell حول أجهزة الكمبيوتر المحمولة وأجهزة الكمبيوتر من نوع سطح المكتب الخاصة بهم. عند الاتصال بخدمة AutoTech، استخدم هاتف مزود بخدمة الطنين باللمس لتحديد الموضوعات المتوافقة مع أسئلتك. للتعرف على رقم الهاتف الذي يمكنك الاتصال به من منطقتك، انظر "الاتصال بشرآة Dell "في الصفحة .69

## **خدمة حالة الطلب المؤتمتة**

للتحقق من حالة أي من منتجات Dell التي طلبتها، يمكنك زيارة الموقع **com.dell.support**، أو يمكنك الاتصال بخدمة حالة الطلب المؤتمتة. تظهر رسالة مسجلة تطلب منك المعلومات المطلوبة لتحديد مكان الطلب الخاص بك وتقديم تقرير بشأنه. للتعرف على رقم الهاتف الذي يمكنك الاتصال به من منطقتك، انظر "الاتصال بشركة Dell" في الصفحة 69.

#### **الدعم الفني وخدمة العملاء**

خدمة الدعم التي تقدمها Dell متوفرة للإجابة عن استفساراتك حول أجهزة TMDell. يستخدم فريق العمل بالدعم لدينا برامج تشخيصية على أجهزة الكمبيوتر لتوفير أجوبة سريعة ودقيقة. للاتصال بخدمة دعم Dell، انظر "قبل الاتصال" في الصفحة ،67 ثم انظر معلومات الاتصال الخاصة بمنطقتك أو انتقل إلى الموقع **com.dell.support**.

## **DellConnect<sup>™</sup>**

تمثل DellConnect أداة وصول بسيطة عبر الإنترنت، وهي تتيح لموظف خدمة ودعم Dell الوصول إلى الكمبيوتر الخاص بك من خلال اتصال واسع النطاق وتشخيص المشكلة التي يواجهها الكمبيوتر لديك وإصلاحها، وذلك كله تحت إشرافك. للحصول على المزيد من المعلومات، انتقلَّ إلى **com.dell.support** ثم انقر فوق **DellConnect**.

> **الخدمات عبر الإنترنت** يمكنك التعرف على منتجات Dell والخدمات التي تقدمها على مواقع الويب التالية: www.dell.com **ap/com.dell.www**) دول آسيا/المحيط الهادي فقط) **jp/com.dell.www**) اليابان فقط) **com.dell.euro.www**) أوروبا فقط) **la/com.dell.www**) دول أمريكا اللاتينية والبحر الكاريبي) **ca.dell.www**) آندا فقط) يمكنك الوصول إلى دعم Dell من خلال المواقع وعناوين البريد الإلكتروني التالية: • مواقع الويب الخاصة بدعم Dell: support.dell.com **com.dell.jp.support**) اليابان فقط) **com.dell.euro.support**) أوروبا فقط)

#### **64** | الحصول على التعليمات

# **الحصول على التعليمات**

## **الحصول على المساعدة**

**تنبيه: إذا أردت إزالة غطاء الكمبيوتر، فقم أولاً بفصل آابلات طاقة الكمبيوتر والمودم من آافة مآخذ التيار الكهربائي. اتبع إرشادات الأمان الواردة مع الكمبيوتر.**

إذا كنت تواجه مشكلة تتعلق بجهاز الكمبيوتر لديك، فيمكنك إكمال الخطوات التالية لتشخيص واستكشاف المشكلة وإصلاحها:

- **1** انظر "تلميحات استكشاف الأخطاء وإصلاحها" في الصفحة 42 للتعرّف على المعلومات والإجراءات التي تتعلق بالمشكلة التي تواجهها في الكمبيوتر.
- **2** انظر "Diagnostics Dell "في الصفحة 40 للتعرف على الإجراءات الخاصة بكيفية تشغيل Dell Diagnostics
	- **3** قم بملء "قائمة تدقيق التشخيص" في الصفحة .68
- **4** استخدم مجموعة برامج Dell الشاملة للخدمات الفورية المتاحة على موقع دعم Dell (**com.dell.support** (للحصول على تعليمات حول إجراءات التثبيت واستكشاف الأخطاء وإصلاحها. انظر "الخدمات عبر الإنترنت" في الصفحة 64 للحصول على قائمة أآثر شمولاً لدعم Dell عبر الإنترنت.
	- **5** إذا لم يتم حل المشكلة بإتباع الخطوات السابقة، فانظر "الاتصال بشرآة Dell "في الصفحة .69
- **ملاحظة:** اتصل بدعم Dell من هاتف قريب من جهاز الكمبيوتر حتى يتمكن فريق الدعم من مساعدتك بأية إجراءات ضرورية.

**ملاحظة:** قد لا يتوافر نظام رمز الخدمة السريعة من Dell في جميع الدول.

عند مطالبتك من قبل نظام هاتف [Del المؤتمت، أدخل كود الخدمة السريعة لتوجيه المكالمة مباشرةً إلى مسؤول الدعم المناسب. إذا لم يكن لديك رمز الخدمة السريعة، فقم بفتح مجلد **Accessories Dell** (ملحقات Dell (وانقر نقراً مزدوجاً فوق الرمز **Code Service Express**) رمز الخدمة السريعة)، واتبع التوجيهات.

للحصول على إرشادات حول استخدام Support Dell) دعم Dell(، انظر "الدعم الفني وخدمة العملاء" في الصفحة .64

**ملاحظة:** قد لا تتوافر بعض الخدمات التالية دائمًا في جميع الأماآن خارج الولايات المتحدة. اتصل بممثل Dell المحلي للحصول على معلومات حول الإتاحة.

**7**

## **62** | البحث عن المعلومات

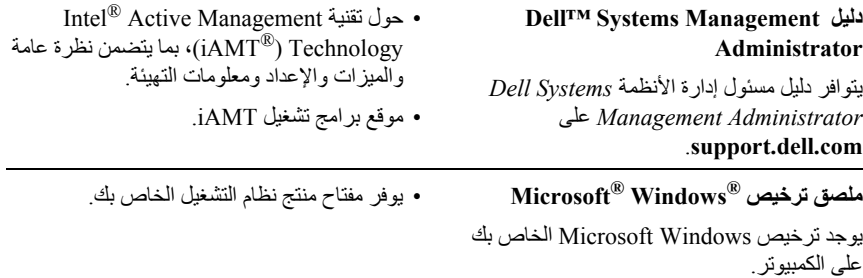

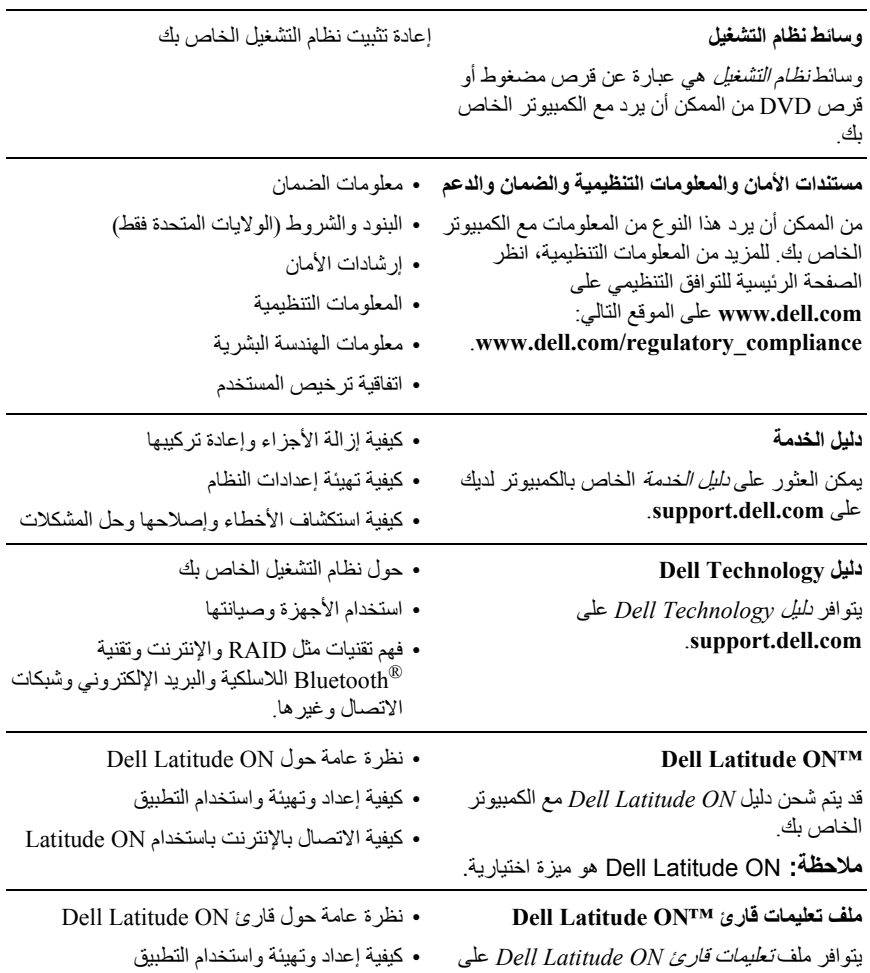

• الأسئلة المتداولة

محرك القرص الصلب لديك.

 $\boldsymbol{\hat{2}}$ 

**البحث عن المعلومات**

**ملاحظة:** قد تكون بعض الميزات أو الوسائط اختيارية ومن الممكن ألا ترد مع الكمبيوتر الخاص بك عند شحنه من المصنع. قد لا تتوفر بعض الميزات أو الوسائط في بعض الدول.

**ملاحظة:** قد يتم شحن معلومات إضافية مع جهاز الكمبيوتر الخاص بك.

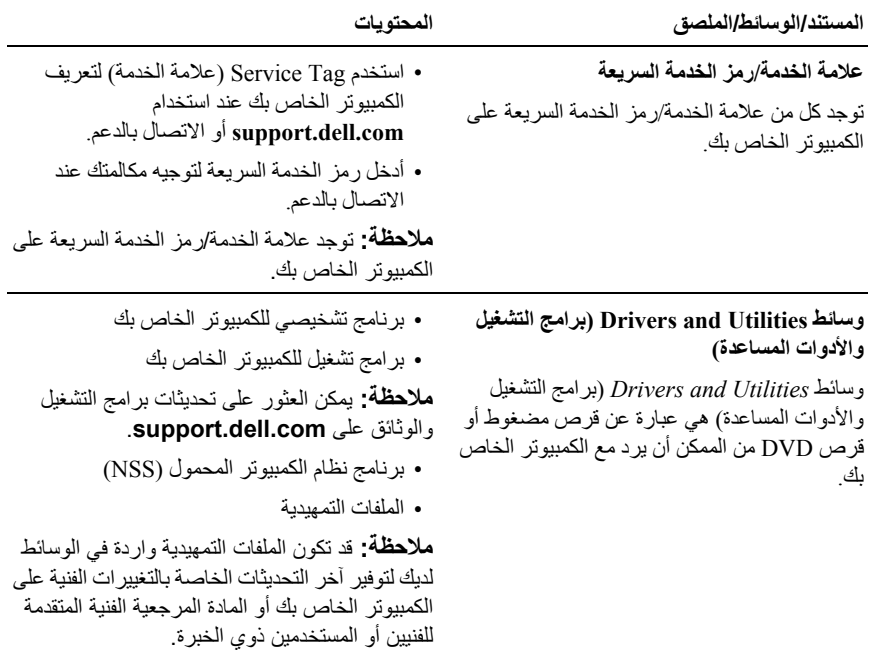

#### **إعادة تثبيت نظام التشغيل Windows**

قد تستغرق عملية إعادة التثبيت من ساعة إلى ساعتين حتى تكتمل. بعد إعادة تثبيت نظام التشغيل، يجب عليك أيضاً إعادة تثبيت برامج تشغيل الأجهزة وبرنامج الحماية من الفيروسات والبرامج الأخرى.

- **1** احفظ أية ملفات مفتوحة، ثم أغلقها، وقم بإنهاء أية برامج مفتوحة.
	- **2** أدخل وسائط نظام التشغيل.
- **3** إذا ظهرت الرسالة Windows Install) تثبيت Windows(، انقر فوق **Exit**) إنهاء).
	- **4** قم بإعادة تشغيل الكمبيوتر.

عند ظهور شعار DELL اضغط على <12F <على الفور.

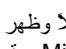

**ملاحظة:** إذا انتظرت طويلاً وظهر شعار نظام التشغيل، فواصل الانتظار حتى ترى سطح مكتب ، وقم بعد ذلك بإيقاف تشغيل الكمبيوتر وإعادة المحاولة. RWindows® Microsoft

**ملاحظة:** تغير الخطوات التالية تتابع التمهيد لمرة واحدة فقط. في المرة التالية التي تقوم فيها بتشغيل الكمبيوتر، يتم تمهيده وفقًا للأجهزة المحددة في برنامج إعداد النظام.

- **5** عند ظهور قائمة جهاز التمهيد، قم بتمييز **Drive RW-CD/DVD/CD**) محرك أقراص RW-CD/DVD/CD (ثم اضغط على <Enter<.
- **6** اضغط على أي مفتاح من أجل **ROM-CD from Boot**) التمهيد من القرص المضغوط) واتبع الإرشادات التي تظهر على الشاشة لإتمام عملية التثبيت.
- **5** انقر فوق **Restore Image Factory Dell**) استعادة النسخ الأصلية لبيانات Dell(. **ملاحظة:** وفقًا للتهيئة التي قمت بها، قد تحتاج إلى تحديد **Tools Factory Dell**) أدوات مصنع Dell(، ثم **Restore Image Factory Dell**) استعادة النسخ الأصلية لبيانات Dell(.
	- **6** من شاشة ترحيب Restore Image Factory Dell) استعادة النسخ الأصلية لبيانات Dell(، انقر فوق **Next**) التالي).

تظهر شاشة Deletion Data Confirm) تأآيد حذف البيانات).

- **إشعار:** إذا لم ترغب في المتابعة باستخدام Restore Image Factory) استعادة النسخ الأصلية للبيانات)، فانقر فوق **Cancel**) إلغاء).
- **7** انقر مربع التحديد لتأآيد رغبتك في متابعة إعادة تهيئة القرص الصلب واستعادة برامج النظام إلى إعدادات المصنع، ثم انقر فوق **Next**) التالي). تبدأ عملية الاستعادة وقد يستغرق استكمالها خمس دقائق أو أآثر. تظهر رسالة عند استعادة نظام التشغيل والتطبيقات المثبتة في المصنع إلى إعدادات المصنع.
	- **8** انقر فوق **Finish**) إنهاء) لإعادة تشغيل الكمبيوتر.

**استخدام وسائط نظام التشغيل**

**قبل البدء**

إذا آنت تفكر في إعادة تثبيت نظام التشغيل Windows لتصحيح مشكلة ببرنامج تشغيل تم تثبيته حديثا،ً فحاول أولاً استخدام أداة Rollback Driver Device Windows) استعادة برنامج تشغيل الجهاز من Windows(. انظر "العودة إلى الإصدار السابق من برنامج تشغيل الجهاز" في الصفحة .50 إذا لم يحل Rollback Driver Device) استعادة برنامج تشغيل الجهاز) المشكلة، فاستخدم Restore System (استعادة النظام) من Windows Microsoft لإعادة نظام التشغيل إلى حالة التشغيل التي آان عليها قبل أن يتم تثبيت برنامج التشغيل الجديد للجهاز. انظر "استخدام استعادة نظام التشغيل .53 في الصفحة "Microsoft $^{\circledR}$  Windows  $^{\circledR}$ 

**إشعار:** قبل القيام بالتثبيت، قم بعمل نسخ احتياطية لجميع ملفات البيانات الموجودة على محرك القرص الثابت الأساسي. للقيام بالتهيئة التقليدية لمحرك القرص الصلب، يكون محرك القرص الصلب الأساسي هو أو محرك أقراص يكتشفه الكمبيوتر.

لإعادة تثبيت Windows، أنت بحاجة إلى وسائط نظام التشغيل TMDell وسائط *Utilities and Drivers* (برامج التشغيل والأدوات المساعدة) من Dell.

**ملاحظة:** تشتمل وسائط *Utilities and Drivers*) برامج التشغيل والأدوات المساعدة) من Dell على برامج التشغيل التي تم تثبيتها أثناء تجميع الكمبيوتر. استخدم وسائط *Utilities and Drivers*) برامج التشغيل والأدوات المساعدة ) من Dell لتحميل أي برامج تشغيل مطلوبة. وفقًا للمنطقة التي قمت بطلب الكمبيوتر منها أو ما إذا آنت قد طلبت الوسائط، فقد لا يتم شحن وسائط *Utilities and Drivers*) برامج التشغيل والأدوات المساعدة) من Dell وسائط نظام التشغيل مع الكمبيوتر الخاص بك.

لمعرفة ما إذا تم تمكين Restore System) استعادة النظام):

- **1** انقر فوق **Start**) ابدأ)I **Panel Control**) لوحة التحكم)I **and Performance Maintenance**) الأداء والصيانة)I **System**) النظام).
	- **2** انقر فوق علامة التبويب **Restore System**) استعادة النظام) وتأآد من إلغاء تحديد **Restore System off Turn**) إيقاف تشغيل استعادة النظام).

## **استخدام استعادة النسخ الأصلية لبيانات TMDell**

**إشعار:** يؤدي استخدام Restore Image Factory Dell) استعادة النسخ الأصلية لبيانات Dell (إلى حذف كافة البيانات الموجودة على القرص الصلب بشكل دائم وإزالة أية برامج أو برامج تشغيل تم تثبيتها بعد استلام الكمبيوتر. قم بإجراء نسخ احتياطي للبيانات قبل استخدام هذه الخيارات، إن أمكن. استخدم Restore Image Factory Dell) استعادة النسخ الأصلية لبيانات Dell (فقط إذا لم تحل Restore System) استعادة النظام) مشكلة نظام التشغيل الخاص بك.

**ملاحظة:** قد لا تكون ميزة Restore Image Factory Dell) استعادة النسخ الأصلية لبيانات Dell ( متاحة في دول معينة أو على أجهزة آمبيوتر معينة.

استخدم ميزة Restore Image Factory Dell) استعادة النسخ الأصلية لبيانات Dell ( (Windows Vista) فقط كآخر وسيلة لاستعادة نظام التشغيل. تعمل هذه الخيارات على استعادة القرص الصلب إلى حالة التشغيل التي كان عليها عند قيامك بشراء الكمبيوتر . يتم حذف أية برامج أو ملفات تمت إضافتها بعد استلام الكمبيوتر — بما في ذلك ملفات البيانات — بشكل دائم من على القرص الصلب. تتضمن ملفات البيانات المستندات وجداول البيانات ورسائل البريد الإلكتروني والصور الرقمية وملفات الموسيقى وغير ذلك. قم بإجراء نسخ احتياطي للبيانات باستخدام Restore Image Factory) استعادة النسخ الأصلية للبيانات)، إن أمكن.

## **استعادة النسخ الأصلية لبيانات Dell) Vista Windows فقط)**

- **1** قم بتشغيل الكمبيوتر. عند ظهور شعار Dell، اضغط على <8F <عدة مرات للوصول إلى إطار Options Boot Advanced Vista) خيارات التمهيد المتقدمة بنظام Vista(.
	- **2** حدد **Computer Your Repair**) إصلاح جهاز الكمبيوتر). يظهر إطار Options Recovery System) خيارات استرداد النظام).
		- **3** حدد تخطيط لوحة المفاتيح وانقر فوق **Next**) التالي).
- **4** للوصول إلى خيارات الاسترداد، قم بتسجيل الدخول آمستخدم محلي. للوصول إلى مطالبة الأوامر، اآتب administrator) مسئول) في حقل Name User) اسم المستخدم) ثم انقر فوق **OK**) موافق).

*XP Windows*:

**إشعار:** قبل استعادة الكمبيوتر إلى حالة تشغيل سابقة، قم بحفظ وإغلاق أية ملفات مفتوحة وإنهاء أية برامج مفتوحة. لا تقم بتبديل أو فتح أو حذف أية ملفات أو برامج حتى يتم الانتهاء من استعادة النظام.

- **1** انقر فوق **Start**) ابدأ)I **Programs All**) آل البرامج)I **Accessories**) الملحقات)I **Tools System**) أدوات النظام)I **Restore System**) استعادة النظام).
- **2** انقر فوق **time earlier an to computer my Restore**) استعادة الكمبيوتر إلى وقت سابق) أو **point restore a Create**) إنشاء نقطة استعادة).
	- **3** انقر فوق **Next**) التالي) واتبع باقي المطالبات التي تظهر على الشاشة.

**التراجع عن آخر استعادة للنظام**

**إشعار:** قبل التراجع عن آخر استعادة للنظام، قم بحفظ وإغلاق جميع الملفات المفتوحة وإنهاء أية برامج مفتوحة. لا تقم بتبديل أو فتح أو حذف أية ملفات أو برامج حتى يتم الانتهاء من استعادة النظام.

*Vista Windows*:

- **1** انقر فوق **Start**) ابدأ) .
- **2** في مربع Search Start) بدء البحث)، اآتب Restore System) استعادة النظام) واضغط على <Enter<.
- **3** انقر فوق **restoration last my Undo**) التراجع عن آخر استعادة) ثم انقر فوق **Next** (التالي).

*XP Windows*:

- **1** انقر فوق **Start**) ابدأ)I **Programs All**) آل البرامج)I **Accessories**) الملحقات)I **Tools System**) أدوات النظام)I **Restore System**) استعادة النظام).
	- **2** انقر فوق **restoration last my Undo**) التراجع عن آخر استعادة) ثم انقر فوق **Next** (التالي).

**تمكين استعادة النظام**

**ملاحظة:** لا يعمل نظام Vista Windows بتعطيل Restore System) استعادة النظام)؛ انخفاض المساحة المتاحة على القرص. لذلك، فإن الخطوات التالية تنطبق فقط على نظام XP Windows.

إذا قمت بإعادة تثبيت XP Windows مع توفر مساحة خالية تقل عن 200 ميجا بايت على القرص الصلب، فسيتم تعطيل Restore System) استعادة النظام) تلقائيا.ً

• إذا تسلمت وسائط نظام التشغيل مع جهاز الكمبيوتر الخاص بك، فيمكنك استخدامها لاستعادة نظام التشغيل. ومع ذلك، يؤدي استخدام وسائط *نظام التشغيل أيضًا* إلى حذف كافة البيانات الموجودة على محرك القرص الصلب. استخدم الوسائط *فقط* إذا لم تحل System Restore (استعادة النظام) مشكلة نظام التشغيل الخاص بك.

## **RWindows ® استخدام استعادة نظام التشغيل Microsoft**

توفر أنظمة تشغيل Windows خيار Restore System) استعادة النظام) والذي يتيح لك إعادة جهاز الكمبيوتر إلى حالة التشغيل التي كان عليها من قبل (دون التأثير على ملفات البيانات)، وذلك إذا أدت أية تغييرات تم إجراؤها على الأجهزة أو البرامج أو إعدادات النظام الأخرى إلى ترك الكمبيوتر في حالة تشغيل غير مرغوب فيها. وسيكون من الممكن عكس كافة التغييرات التي سيقوم خيار System Restore (استعادة النظام) بتطبيقها على الكمبيوتر.

> **إشعار:** قم بعمل نسخ احتياطية من ملفات البيانات الخاصة بك بشكل منتظم. لا يراقب خيار Restore System) استعادة النظام) ملفات البيانات الخاصة بك ولا يستردها.

**ملاحظة:** تمت آتابة الإجراءات المذآورة في هذا المستند للعرض الافتراضي في Windows، لذلك قد لا تنطبق إذا قمت بضبط كمبيوتر ™Dell على عرض Windows) Windows Classic الكلاسيكي).

**ملاحظة:** قم بضبط آمبيوتر TMDell على عرض Classic Windows) Windows الكلاسيكي).

**بدء استعادة النظام**

*Vista Windows*:

- **1** انقر فوق **Start**) ابدأ).
- **2** في مربع Search Start) بدء البحث)، اآتب Restore System) استعادة النظام) واضغط على <Enter<.

**ملاحظة:** قد يظهر إطار **Control Account User**) التحكم بحساب المستخدم). إذا آنت مسئول على الكمبيوتر، انقر **Continue**) متابعة) أو اتصل بالمسئول للمتابعة إلى الإجراء المطلوب.

**3** انقر فوق **Next**) التالي) واتبع باقي المطالبات التي تظهر على الشاشة.

إذا لم تحل Restore System) استعادة النظام) المشكلة، فيمكنك التراجع عن آخر عملية استعادة للنظام. (انظر "التراجع عن آخر استعادة للنظام" في الصفحة 54).

**إعادة تثبيت برامج التشغيل يدوياً**

بعد استخراج ملفات برنامج التشغيل إلى القرص الصلب لديك، كما هو موضح في القسم السابق:

- **1** انقر فوق الزر Start) ابدأ) في نظام Vista Windows **،** ثم انقر بزر الماوس الأيمن فوق **Computer**) الكمبيوتر).
	- **2** انقر فوق **Properties**) خصائص)I **Manager Device**) مدير الأجهزة).
- **ملاحظة:** قد يظهر إطار **Control Account User**) التحكم بحساب المستخدم). إذا آنت مسئول على الجهاز، فانقر فوق **Continue**) متابعة)؛ وإلا، فاتصل بالمسئول الخاص بك للدخول إلى Manager Device) مدير الأجهزة).
	- **3** انقر نقراً مزدوجاً فوق نوع الجهاز الذي تقوم بتثبيت برنامج التشغيل له (على سبيل المثال، **Audio**) الصوت)) أو **Video**) الفيديو)).
		- **4** انقر نقراً مزدوجاً فوق اسم الجهاز الذي تريد تثبيت برنامج التشغيل له.
- **5** انقر فوق علامة التبويب **Driver**) برنامج التشغيل)I **Driver Update**) تحديث برنامج التشغيل)I **software driver for computer my Browse**) استعراض الكمبيوتر بحثاً عن برامج التشغيل).
- **6** انقر فوق **Browse**) استعراض) واستعرض إلى المكان الذي قمت فيه مسبقاً بنسخ ملفات برنامج التشغيل.
	- **7** عند ظهور اسم برنامج التشغيل المناسب، انقر فوق اسم برنامج التشغيل← OK (موافق)← **Next**) التالي).
		- **8** انقر فوق **Finish**) إنهاء) وأعد تشغيل الكمبيوتر.

## **استعادة نظام التشغيل**

يمكنك استعادة نظام التشغيل الخاص بك بالطرق التالية:

- تعمل أداة Restore System Windows Microsoft) استعادة نظام Windows Microsoft( على استعادة الكمبيوتر إلى حالة تشغيل سابقة دون التأثير على ملفات البيانات. استخدم Restore System) استعادة النظام) آأول حل لاستعادة نظام التشغيل الخاص بك والاحتفاظ بملفات البيانات.
- تعمل ميزة Restore Image Factory Dell) استعادة النسخ الأصلية لبيانات Dell) ( متاحة في نظام التشغيل Windows Vista) على استعادة القرص الصلب إلى حالة التشغيل التي كان عليها عند " قيامك بشراء الكمبيوتر . يؤدي البرنامج إلى حذف كافة البيانات الموجودة على القرص الصلب بشكل دائم وإزالة أية برامج تم تثبيتها بعد استلام الكمبيوتر. استخدم Restore Image Factory Dell (استعادة النسخ الأصلية لبيانات Dell (فقط إذا لم تحل Restore System) استعادة النظام) مشكلة نظام التشغيل الخاص بك.

#### **استخدام وسائط برامج التشغيل والأدوات المساعدة**

إذا لم يؤدي استخدام Rollback Driver Device) استعادة برنامج التشغيل السابق للجهاز) أو Restore System) استعادة النظام) (انظر "استعادة نظام التشغيل" في الصفحة 52) إلى حل المشكلة، فقم بإعادة تثبيت برنامج التشغيل من وسائط *Utilities and Drivers*) برامج التشغيل والأدوات المساعدة).

**1** أثناء عرض سطح مكتب Windows، أدخل وسائط *Utilities and Drivers*) برامج التشغيل والأدوات المساعدة).

إذا آانت هذه هي المرة الأولى التي تستخدم فيها وسائط *Utilities and Drivers*) برامج التشغيل والأدوات المساعدة)، فانتقل إلى الخطوة 2. إذا لم تكن المرة الأولى، فانتقل إلى الخطوة 5.

- **2** عند بدء برنامج تثبيت وسائط *Utilities and Drivers*) برامج التشغيل والأدوات المساعدة)، اتبع المطالبات التي تظهر على الشاشة. **ملاحظة:** في معظم الحالات، يبدأ برنامج *Utilities and Drivers*) برامج التشغيل والأدوات المساعدة) تلقائيا.ً إذا لم يبدأ تلقائيًا، فقم ببدء Explorer Windows، وانقر فوق دليل محرك الوسائط لعرض محتويات الوسائط، ثم انقر نقراً مزدوجاً فوق ملف **exe.autorcd**.
- **3** عند ظهور إطار Complete Wizard InstallShield) تم استكمال معالج InstallShield(، قم بإزالة وسائط *Utilities and Drivers*) برامج التشغيل والأدوات المساعدة) وانقر فوق **Finish**) إنهاء) لإعادة تشغيل الكمبيوتر.
	- **4** عند ظهور سطح مكتب Windows، أعد إدخال وسائط *Utilities and Drivers*) برامج التشغيل والأدوات المساعدة).
- **5** من شاشة **Owner System Dell Welcome**) الترحيب بمالك نظام Dell(، انقر فوق **Next** (التالي).
- **ملاحظة:** يعرض برنامج *Utilities and Drivers*) برامج التشغيل والأدوات المساعدة) برامج التشغيل الخاصة بالأجهزة التي ترد مثبتة في الكمبيوتر فقط. إذا قمت بتركيب أجهزة إضافية، فقد لا تظهر برامج تشغيل الأجهزة الجديدة. إذا لم تظهر برامج التشغيل هذه، فقم بإنهاء برنامج *Utilities and Drivers*) برامج التشغيل والأدوات المساعدة). للحصول على معلومات حول برامج التشغيل، انظر الوثائق التي ترد مع الجهاز.

تظهر رسالة تشير إلى اآتشاف وسائط *Utilities and Drivers*) برامج التشغيل والأدوات المساعدة) أجهزة في الكمبيوتر الخاص بك.

يتم عرض برامج التشغيل التي يستخدمها الكمبيوتر تلقائياً في إطار **—Drivers My** The ResourceCD has identified these components in your system (برامج التشغيل الخاصة بي- تعرف ResourceCD على هذه المكونات في النظام الخاص بك).

**6** انقر فوق برنامج التشغيل الذي تريد إعادة تثبيته واتبع الإرشادات التي تظهر على الشاشة. إذا لم يتم إدراج برنامج تشغيل معين، فهذا يعني أن برنامج التشغيل هذا ليس مطلوبًا من نظام التشغيل لديك.

**إعادة تثبيت برامج التشغيل والأدوات المساعدة**

**إشعار:** يوفر آل من موقع دعم Dell على الإنترنت على **com.dell.support** وسائط *Utilities and Drivers*) برامج التشغيل والأدوات المساعدة)، برامج تشغيل معتمدة لأجهزة آمبيوتر TMDell. قد لا يعمل جهاز الكمبيوتر الخاص بك بشكل صحيح إذا قمت بتثبيت برامج تشغيل تم الحصول عليها من مصادر أخرى.

**العودة إلى الإصدار السابق من برنامج تشغيل الجهاز**

*Vista Windows*:

- **1** انقر فوق الزر Start) ابدأ) في نظام Vista Windows **،** ثم انقر بزر الماوس الأيمن فوق **Computer**) الكمبيوتر).
	- **2** انقر فوق **Properties**) خصائص)I **Manager Device**) مدير الأجهزة).

**ملاحظة:** قد يظهر إطار **Control Account User**) التحكم بحساب المستخدم). إذا آنت مسئول على الجهاز، فانقر فوق **Continue**) متابعة)؛ وإلا، فاتصل بالمسئول الخاص بك للدخول إلى Manager Device) مدير الأجهزة).

- **3** انقر بزر الماوس الأيمن فوق الجهاز الذي تم تثبيت برنامج التشغيل الجديد له وانقر فوق  **Properties**) خصائص).
- **4** انقر فوق علامة التبويب **Drivers**) برامج التشغيل)I **Driver Back Roll**) استعادة برنامج التشغيل).

*XP Windows*:

- **1** انقر فوق **Start**) ابدأ)I **Computer My**) جهاز الكمبيوتر)I **Properties** (الخصائص)I **Hardware**) الأجهزة)I **Manager Device**) مدير الأجهزة).
- **2** انقر بزر الماوس الأيمن فوق الجهاز الذي تم تثبيت برنامج التشغيل الجديد له وانقر فوق  **Properties**) خصائص).
- **3** انقر فوق علامة التبويب **Drivers**) برامج التشغيل)I **Driver Back Roll**) استعادة برنامج التشغيل).

إذا لم يقم Rollback Driver Device) استعادة برنامج التشغيل السابق للجهاز) بحل المشكلة، فاستخدم Restore System) استعادة النظام) (انظر"استعادة نظام التشغيل" في الصفحة 52) للعودة بالكمبيوتر إلى حالة التشغيل السابقة لتثبيت برنامج التشغيل الجديد.

# **5**

# **إعادة تثبيت البرامج**

## **برامج التشغيل**

**تعريف برامج التشغيل**

إذا واجهتك مشكلة مع أي جهاز، فحدد إذا آان برنامج التشغيل هو مصدر المشكلة، وقم بترقية البرنامج إذا لزم الأمر.

- : <sup>R</sup>*Vista Windows*® *Microsoft*
- **1** انقر فوق الزر Start) ابدأ) في نظام Vista Windows**،** ثم انقر بزر الماوس الأيمن فوق **Computer**) الكمبيوتر).
	- **2** انقر فوق **Properties**) خصائص)I **Manager Device**) مدير الأجهزة). **ملاحظة:** قد يظهر إطار **Control Account User**) التحكم بحساب المستخدم). إذا آنت مسئول على الكمبيوتر، فانقر فوق **Continue**) متابعة)؛ أو قم بالاتصال بالمسئول الخاص بك للمتابعة.

*XP* :® *Windows Microsoft*

- **1** انقر فوق **Start**) ابدأ)I **Panel Control**) لوحة التحكم).
- **2** من **category a Pick**) انتقاء فئة)، انقر فوق **Maintenance and Performance** (الأداء والصيانة)، ثم انقر فوق **System**) النظام).
- **3** في إطار **Properties System**) خصائص النظام)، انقر فوق علامة التبويب **Hardware** (الأجهزة)، ثم انقر فوق **Manager Device**) مدير الأجهزة).

قم بالتمرير لأسفل في القائمة لرؤية ما إذا كان هناك أي جهاز مميز بعلامة تعجب (دائرة صفر اء بها علامة **[!]**) على رمز الجهاز.

إذا ظهرت علامة تعجب إلى جانب اسم الجهاز، فقد تحتاج إلى إعادة تثبيت برنامج التشغيل أو تثبيت برنامج تشغيل جديد (انظر "إعادة تثبيت برامج التشغيل والأدوات المساعدة" في الصفحة 50).

## **48** | استكشاف الأخطاء وإصلاحها

## **الوصول إلى الأداة المساعدة لدعم Dell**

يمكنك الوصول إلى Dell Support Utility (الأداة المساعدة لدعم Dell) من رمز المحكم الموجود على شريط المهام أو من قائمة **Start**) ابدأ).

في حالة عدم ظهور رمز Support Dell) دعم Dell (في شريط المهام:

- **1** انقر فوق **Start**) ابدأ)I **Programs All**) آل البرامج)I **Support Dell**) دعم Dell(I **Settings Support Dell**) إعدادات دعم Dell(.
	- **2** تأآد من تحديد الخيار **taskbar the on icon Show**) عرض الرمز على شريط المهام).

**ملاحظة:** إذا لم تكن Utility Support Dell) الأداة المساعدة لدعم Dell (متاحة من قائمة Start) ابدأ)، انتقل إلى **com.dell.support** وقم بتنزيل البرنامج.

تم تخصيص Utility Support Dell) أداة دعم Dell (لتلائم بيئة المعالجة الخاصة بك. يعمل رمز المحل الموجود في شريط المهام بشكل مختلف عند النقر فوقه مرة واحدة أو النقر فوقه نقرًا

مزدوجًا أو النقر فوقه بزر الماوس الأيمن.

## **النقر فوق رمز Support Dell) دعم Dell(**

انقر بزر الماوس الأيسر أو الأيمن على الرمز لإجراء المهام التالية:

- فحص بيئة المعالجة الخاصة بك.
- عرض إعدادات Utility Support Dell) الأداة المساعدة لدعم Dell(.
- الوصول إلى ملف التعليمات الخاص بـ Utility Support Dell) أداة دعم Dell(.
	- عرض الأسئلة المتداولة.
	- معرفة المزيد حول Utility Support Dell) الأداة المساعدة لدعم Dell(.
		- إيقاف تشغيل Utility Support Dell) أداة دعم Dell(.

## **النقر نقرًا مزدوجًا فوق رمز Support Dell) دعم Dell(**

انقر نقرًا مز دو جًا فوق الر مز لفحك الفحص بيئة المعالجة الخاصة بك يدويًا و عرض الأسئلة المتداولة والوصول إلى ملف التعليمات الخاص بـ Utility Support Dell) أداة دعم Dell (وعرض إعدادات Support Dell) دعم Dell(.

للحصول على المزيد من المعلومات حول Dell Support Utility (الأداة المساعدة لدعم Dell)، انقر فوق علامة الاستفهام (؟) الموجودة أعلى شاشة **Support™ Dell**) دعم Dell(.

**مشاآل البرامج الأخرى**

**انظر وثائق البرنامج أو اتصل بالجهة المصنعة للبرنامج، للحصول على المعلومات الخاصة باستكشاف الأخطاء وإصلاحها —**

- تأآد من توافق البرنامج مع نظام التشغيل المثبت على الكمبيوتر الخاص بك.
- تأآد من إيفاء الكمبيوتر الخاص بك بالحد الأدنى من متطلبات الأجهزة اللازمة لتشغيل البرنامج. انظر وثائق البرنامج للحصول على المعلومات.
	- تأآد من تثبيت البرنامج وتهيئته بشكل صحيح.
	- تحقق من عدم تعارض برامج تشغيل الأجهزة مع البرنامج.
	- إذا لزم الأمر، قم بإلغاء تثبيت البرنامج وأعد تثبيته مرة أخرى.

**ق م بعمل نسخة احتياطية من الملفات على الفور**

- استخدم برنامجًا لمكافحة الفيروسات لفحص محرك القرص الصلب أو الأقراص المرنة أو الأقراص المضغوطة أو أقراص DVD.
- قم بحفظ وإغلاق أية ملفات أو برامج مفتوحة وإيقاف تشغيل الكمبيوتر من قائمة Start) ابدأ).

## **Dell Technical Update Service**

توفر خدمة Update Technical Dell) التحديث الفني من Dell(، إعلامًا وصفيًا عن طريق البريد الإلكتروني، بتحديثات البرامج والأجهزة الخاصة بجهاز الكمبيوتر. وهذه الخدمة مجانية ويمكنك تخصيصها بالنسبة للمحتوى والتنسيق وعدد مرات استلام الإعلامات.

> للتسجيل في خدمة Update Technical Dell) التحديث الفني من Dell(، انتقل إلى .support.dell.com/technicalupdate

#### **الأداة المساعدة لدعم Dell**

يتم تثبيت Dell Support Utility (الأداة المساعدة لدعم Dell) على الكمبيوتر الخاص بك، وهي متاحة من رمز Support Dell، ، الموجود على شريط المهام أو من الزر **Start**) ابدأ). استخدم أداة الدعم هذه للحصول على معلومات دعم ذاتية، وتحديثات البرامج، وعمليات المسح الصحية الخاصة ببيئة المعالجة.

**تعطل أحد البرامج بشكل متكرر ملاحظة:** تشتمل العديد من البرامج على إرشادات للتثبيت في الوثائق الخاصة بها أو على قرص مرن أو قرص مضغوط أو قرص DVD. **مراجعة وثائق البرنامج —** إذا لزم الأمر، قم بإلغاء تثبيت البرنامج وأعد تثبيته مرة أخرى.

> **سابق RWindows ® تم تصميم البرنامج ليتوافق مع نظام تشغيل Microsoft تشغيل WIZARD COMPATIBILITY PROGRAM) معالج توافق البرامج) —**

> > *Vista Windows*:

يقوم Wizard Compatibility Program) معالج توافق البرامج) بتهيئة أي برنامج حتى يعمل في بيئة مماثلة لبيئات أنظمة تشغيل بخلاف Vista Windows.

- **1** انقر فوق **Start**) ابدأ) I **Panel Control**) لوحة التحكم)I **Programs**) البرامج)I **Windows of version this with program older an Use**) استخدام برنامج أقدم مع هذا الإصدار من Windows(.
	- **2** في شاشة welcome) الترحيب)، انقر فوق **Next**) التالي).
		- **3** اتبع الإرشادات الموضحة على الشاشة.

*XP Windows*:

يقوم Wizard Compatibility Program) معالج توافق البرامج) بتهيئة أي برنامج حتى يعمل في بيئة مماثلة لبيئات أنظمة تشغيل بخلاف XP.

- **1** انقر فوق **Start**) ابدأ)I **Programs All**) آل البرامج)I **Accessories**) الملحقات)I **Wizard Compatibility Program**) معالج توافق البرامج)I **Next**) التالي).
	- **2** اتبع الإرشادات الموضحة على الشاشة.

**ظهور شاشة زرقاء ثابتة**

**ق م بإيقاف تشغيل الكمبيوتر —** إذا لم تتمكن من الحصول على استجابة بالضغط على مفتاح في لوحة المفاتيح أو تحريك المؤشر أو الماوس، فاضغط مع الاستمرار على زر التشغيل من 8 إلى 10 ثوان على الأقل حتى يتوقف الكمبيوتر عن العمل.

**إذا واجهت أية مشاآل أخرى بالذاآرة —**

- قم بإعادة تثبيت وحدات الذاآرة (انظر دليل الخدمة على **com.dell.support** (لضمان اتصال الكمبيوتر بالذاكرة بنجاح.
	- تأآد من أنك تتبع إرشادات تثبيت الذاآرة (انظر دليل الخدمة على **com.dell.support**(.
	- تأكد من أن الذاكر ة التي تستخدمها مدعو مة من الكمبيوتر الخاص بك. للحصول على مزيد من المعلومات حول نوع الذاكر ة المدعومة من الكمبيوتر ، انظر "المواصفات" في الصفحة 21.
		- تشغيل Diagnostics Dell) انظر "Diagnostics Dell "في الصفحة 40).

**مشاآل البرامج وعدم الاستجابة للأوامر**

**تنبيه: قبل الشروع في أي إجراء من الإجراءات الموضحة في هذا القسم، قم بقراءة إرشادات الأمان الواردة مع الكمبيوتر الخاص بك. للمزيد من المعلومات حول أفضل ممارسات الأمان، انظر الصفحة الرئيسية للتوافق التنظيمي على compliance\_regulatory/com.dell.www.**

**الكمبيوتر لا يبدأ التشغيل**

**التأآد من اتصال آابل الطاقة بالكمبيوتر وبمأخذ التيار الكهربائي بإحكام**

**توقف الكمبيوتر عن الاستجابة إشعار:** قد تفقد البيانات إذا لم تتمكن من إيقاف تشغيل نظام التشغيل.

**ق م بإيقاف تشغيل الكمبيوتر —** إذا لم تتمكن من الحصول على استجابة بالضغط على مفتاح في لوحة المفاتيح أو تحريك المؤشر أو الماوس، فاضغط مع الاستمرار على زر التشغيل من 8 إلى 10 ثوان على الأقل حتى يتوقف الكمبيوتر عن العمل.

#### **توقف أحد البرامج عن الاستجابة**

**ق م بإنهاء البرنامج —**

- 1 اضغط على <Esc>Shift><Esc> في نفس الوقت للوصول إلى Task Manager (مدير المهام) وانقر فوق علامة التبويب **Applications**) تطبيقات).
	- **2** انقر لتحديد البرنامج الذي لم يعد يستجيب وانقر فوق **Task End**) إنهاء المهمة).

**إذا آان مصباح الطاقة يومض باللون الأزرق —** الكمبيوتر في وضع الانتظار. اضغط على أي مفتاح على لوحة المفاتيح أو قم بتحريك الماوس أو اضغط على زر الطاقة لاستئناف التشغيل العادي.

**إذا آان مصباح الطاقة يومض باللون الكهرماني —** يتلقى الكمبيوتر تياراً آهربائيا،ً قد يكون هناك خلل في أحد الأجهزة أو قد لا يكون مثبتًا بشكل صحيح.

- قم بإزالة آافة وحدات الذاآرة ثم إعادة تثبيتها (انظر دليل الخدمة على **com.dell.support**(.
- قم بإزالة أية بطاقات تمديد، بما في ذلك بطاقات الرسومات وإعادة تثبيتها (انظر دليل الخدمة على **com.dell.support**(.

**إذا آان مصباح الطاقة يضيء بلون آهرماني ثابت —** توجد مشكلة في الطاقة، قد يكون هناك خلل في أحد الأجهزة أو قد لا يكون مثبتًا بشكل صحيح.

- تأآد من اتصال آابل طاقة المعالج بإحكام بموصل طاقة لوحة النظام (انظر دليل الخدمة على **com.dell.support**(.
- تأآد من اتصال آابل الطاقة الرئيسي وآابل اللوحة الأمامية بموصل لوحة النظام بشكل محكم (انظر دليل الخدمة على **com.dell.support**(.

**التخلص من التداخل —** تتمثل بعض الأسباب المحتملة للتداخل في:

- آابلات تمديد الطاقة ولوحة المفاتيح والماوس.
- اتصال العديد من الأجهزة بنفس شريحة الطاقة.
- اتصال العديد من شرائح الطاقة بنفس المأخذ الكهربائي.

#### **مشاآل الذاآرة**

**تنبيه: قبل الشروع في أي إجراء من الإجراءات الموضحة في هذا القسم، قم بقراءة إرشادات الأمان الواردة مع الكمبيوتر الخاص بك. للمزيد من المعلومات حول أفضل ممارسات الأمان، انظر الصفحة الرئيسية للتوافق التنظيمي على compliance\_regulatory/com.dell.www.**

**إذا تلقيت رسالة تشير إلى وجود ذاآرة غير آافية —**

- قم بحفظ وإغلاق أية ملفات مفتوحة وإنهاء أية برامج مفتوحة لا تستخدمها، وذلك لترى هل عالج هذا الإجراء المشكلة أم لا.
- انظر وثائق البرنامج لمعرفة الحد الأدنى من متطلبات الذاآرة. إذا لزم الأمر، قم بترآيب ذاآرة إضافية (انظر دليل الخدمة على **com.dell.support**(.
- قم بإعادة تثبيت وحدات الذاآرة (انظر دليل الخدمة على **com.dell.support** (لضمان اتصال الكمبيوتر بالذاكرة بنجاح.
	- تشغيل Diagnostics Dell) انظر "Diagnostics Dell "في الصفحة 40).

## **تلميحات استكشاف الأخطاء وإصلاحها**

اتبع هذه التلميحات عند استكشاف أخطاء الكمبيوتر الخاص بك وإصلاحها:

- إذا قمت بإضافة جزء أو إزالته قبل ظهور المشكلة، فقم بمراجعة إجراءات التثبيت وتأآد من تثبيت هذا الجزء بشكل صحيح (انظر دليل الخدمة على **com.dell.support**( .
	- إذا لم يعمل أحد الأجهزة، فتأآد من توصيله بشكل صحيح.
- في حالة ظهور رسالة خطأ على الشاشة، قم بتدوين الرسالة على نحو دقيق. قد تساعد هذه الرسالة مسئولي الدعم على تشخيص المشكلة (المشكلات) وإصلاحها.
	- في حالة ظهور رسالة خطأ في أحد البرامج، انظر وثائق ذلك البرنامج.
- م**لاحظة:** تمت كتابة الإجراءات المذكورة في هذا المستند للعرض الافتراضي في Windows، لذلك قد لا تنطبق إذا قمت بضبط آمبيوتر Dell على عرض Classic Windows) Windows الكلاسيكي).

#### **مشاآل الطاقة**

**تنبيه: قبل الشروع في أي إجراء من الإجراءات الموضحة في هذا القسم، قم بقراءة إرشادات الأمان الواردة مع الكمبيوتر الخاص بك. للمزيد من المعلومات حول أفضل ممارسات الأمان، انظر الصفحة الرئيسية للتوافق التنظيمي على compliance\_regulatory/com.dell.www.**

**إذا آان مصباح الطاقة مطفأ —** الكمبيوتر في وضع إيقاف التشغيل أو لا يتلقى طاقة.

- أعد تثبيت آابل الطاقة في موصل الطاقة على الجانب الخلفي من الكمبيوتر والمأخذ الكهربائي.
- قم بتجاوز شر ائح الطاقة و كابلات تمديد الطاقة و غير ها من أجهز ة حماية الطاقة للتحقق من أن الكمبيوتر يبدأ التشغيل بشكل صحيح.
	- تأآد من توصيل أي شرائح طاقة مستخدمة بمأخذ آهربائي ومن أنها قيد التشغيل.
- تأآد من عمل مأخذ التيار الكهربي وذلك باختباره بجهاز آخر، على سبيل المثال أحد المصابيح.
	- تأآد من اتصال آابل الطاقة الرئيسي وآابل اللوحة الأمامية بلوحة النظام بشكل محكم (انظر دليل الخدمة على **com.dell.support**(.

**إذا آان مصباح الطاقة يضيء باللون الأزرق والكمبيوتر لا يستجيب —**

- تأآد من اتصال الشاشة ومن أنها قيد التشغيل.
- إذا كانت الشاشة متصلة وتعمل، انظر "أكواد الإشارة الصوتية" في الصفحة 29.
- **3** عند ظهور شعار TMDELL اضغط على <12F <على الفور. حدد **Diagnostics**) تشخيصات) من قائمة start) ابدأ) ثم اضغط على <Enter<. **ملاحظة:** إذا انتظرت طويلاً وظهر شعار نظام التشغيل، فواصل الانتظار حتى ترى سطح مكتب ، ثم قم بإيقاف تشغيل الكمبيوتر وإعادة المحاولة.  $\rm{Microsoft}^{\tiny{\textregistered}}$  Windows **ملاحظة:** إذا ظهرت رسالة تُعلمك بتعذر العثور على قسم أداة التشخيص، فقم بتشغيل Diagnostics Dell من وسائط *Utilities and Drivers*) برامج التشغيل والأدوات المساعدة). **4** اضغط على أي مفتاح لبدء Diagnostics Dell من قسم أداة التشخيص المساعدة على محرك القرص لصلب واتبع الإرشادات التي تظهر على الشاشة. **تشغيل Diagnostics Dell من وسائط برامج التشغيل والأدوات المساعدة 1** أدخل وسائط *Utilities and Drivers*) برامج التشغيل والأدوات المساعدة). **2** قم بإيقاف تشغيل الكمبيوتر ثم إعادة تشغيله.
	- عند ظهور شعار DELL اضغط على <12F <على الفور.
	- **ملاحظة:** إذا انتظرت طويلاً وظهر شعار نظام التشغيل، فواصل الانتظار حتى ترى سطح مكتب ، وقم بعد ذلك بإيقاف تشغيل الكمبيوتر وإعادة المحاولة. RWindows® Microsoft
- **ملاحظة:** تغير الخطوات التالية تتابع التمهيد لمرة واحدة فقط. في المرة التالية التي تقوم فيها بتشغيل الكمبيوتر، يتم تشغيله وفقًا للأجهزة المحددة في برنامج إعداد النظام.
	- **3** عند ظهور قائمة جهاز التمهيد، قم بتمييز **RW-CD/DVD/CD** واضغط على <Enter<.
	- **4** حدد الخيار **ROM-CD from Boot**) التمهيد من محرك الأقراص المضغوطة) من القائمة التي تظهر واضغط على <Enter<.
		- **5** اآتب 1 لبدء قائمة القرص المضغوط واضغط على <Enter <للمتابعة.
	- **6** حدد **Diagnostics Dell Bit 32 the Run**) تشغيل Diagnostics Dell 32 بت) من القائمة المرقمة. إذا ظهر في القائمة إصدارات متعددة، حدد الإصدار الذي يتناسب مع الكمبيوتر الخاص بك.
- **7** عند ظهور **Menu Main**) القائمة الرئيسية) لـ Diagnostics Dell، حدد الاختبار الذي تريد تشغيله واتبع الإرشادات التي تظهر على الشاشة.
- **3** في قسم **Problem a Fix**) إصلاح مشكلة)، انقر فوق **Troubleshooter Hardware** (أداة استكشاف أخطاء الأجهزة وإصلاحها).
- **4** في قائمة **Troubleshooter Hardware**) أداة استكشاف أخطاء الأجهزة وإصلاحها)، حدد الخيار الذي يقدم أفضل وصف للمشكلة وانقر فوق **Next**) التالي) لإتباع باقي خطوات استكشاف الأخطاء وإصلاحها.

## **Dell Diagnostics**

**تنبيه: قبل الشروع في أي إجراء من الإجراءات الموضحة في هذا القسم، قم بقراءة إرشادات الأمان الواردة مع الكمبيوتر الخاص بك. للمزيد من المعلومات حول أفضل ممارسات الأمان، انظر الصفحة الرئيسية للتوافق التنظيمي على compliance\_regulatory/com.dell.www.**

## **متى ينبغي استخدام Diagnostics Dell**

إذا واجهت مشكلة في الكمبيوتر الخاص بك، قم بإجراء الفحوصات الموضحة في مشاآل عدم الاستجابة والبرامج (انظر "مشاآل البرامج وعدم الاستجابة للأوامر" في الصفحة 44) وقم بتشغيل Diagnostics Dell قبل الاتصال بشرآة Dell للحصول على المساعدة الفنية.

يوصى بطباعة هذه الإجراءات قبل البدء.

**إشعار:** يعمل Diagnostics Dell على أجهزة آمبيوتر Dell فقط.

**ملاحظة:** تعتبر وسائط *Utilities and Drivers*) برامج التشغيل والأدوات المساعدة) اختيارية وقد لا يتم شحنها مع جهاز الكمبيوتر الخاص بك.

انظر دليل الخدمة على **com.dell.support** لعرض معلومات تهيئة الكمبيوتر الخاص بك والتأآد من أن الجهاز الذي ترغب في اختباره معروضاً في برنامج إعداد النظام ونشطا.ً

قم بتشغيل Diagnostics Dell من محرك القرص الصلب أو من وسائط *Utilities and Drivers* (برامج التشغيل والأدوات المساعدة).

## **بدء تشغيل Diagnostics Dell من محرك القرص الصلب**

**ملاحظة:** إذا لم يستطع الكمبيوتر الخاص بك عرض صورة الشاشة، انظر "الاتصال بشرآة Dell "في الصفحة .69

- **1** تأآد من توصيل الكمبيوتر بمأخذ تيار آهربي يعمل بكفاءة.
	- **2** قم بتشغيل (أو إعادة تشغيل) الكمبيوتر.

**INTERRUPT TICK TIMER NO) عدم وجود توقف لمؤشر المؤقت) —** ربما يوجد قصور في رقاقة من الرقائق المثبتة على لوحة النظام أو قد يكون هناك خلل في لوحة النظام (انظر "الاتصال بشرآة Dell "في الصفحة 69 للحصول على المساعدة).

**ERROR CURRENT OVER USB) خطأ ارتفاع التيار بجهاز USB — (** افصل جهاز USB. استخدم مصدر طاقة خارجي لجهاز USB.

 **ROTICE - HARD DRIVE SELF MONITORING SYSTEM HAS REPORTED** THAT A PARAMETER HAS EXCEEDED ITS NORMAL OPERATING RANGE. **DELL RECOMMENDS THAT YOU BACK UP YOUR DATA REGULARLY. A PARAMETER OUT OF RANGE MAY OR MAY NOT INDICATE A POTENTIAL PROBLEM DRIVE HARD) إشعار - قام برنامج المراقبة الذاتي للقرص الصلب باآتشاف تجاوز معامل لمعدل التشغيل الطبيعي الخاص به، توصي DELL بأن تقوم بعمل نسخة احتياطية من بياناتك بشكل منتظم حيث ق د يشير المعامل الذي تجاوز نطاق تشغيله أو لا يشير إلى وجود مشكلة محتملة ف ي محرك القرص الصلب)** — خطأ في T.R.A.M.S، قد يكون هناك خلل محتمل في محرك القرص الصلب. يمكن تمكين هذه الميزة أو تعطيلها في برنامج إعداد BIOS.

**استكشاف أخطاء البرامج والأجهزة وإصلاحها**

إذا لم يتم اكتشاف أحد الأجهزة أثناء إعداد نظام التشغيل أو إذا تم اكتشافه لكن تمت تهيئته بشكل غير صحيح، فيمكنك استخدام HardwareTroubleshooter) أداة استكشاف أخطاء الأجهزة وإصلاحها) لحل عدم التوافق.

لبدء تشغيل أداة استكشاف أخطاء الأجهزة وإصلاحها:

*Vista Windows*:

- **1** انقر فوق الزر Start) ابدأ) في نظام Vista Windows، ثم انقر فوق **Support and Help** (التعليمات والدعم).
- **2** اآتب troubleshooter hardware) أداة استكشاف أخطاء الأجهزة وإصلاحها) في حقل البحث واضغط على <Enter <لبدء البحث.
	- **3** في نتائج البحث، حدد الخيار الذي يقدم أفضل وصف للمشكلة واتبع باقي خطوات استكشاف الأخطاء وإصلاحها.

*XP Windows*:

- **1** انقر فوق **Start**) ابدأ)I **Support and Help**) التعليمات والدعم).
- **2** اآتب troubleshooter hardware) أداة استكشاف أخطاء الأجهزة وإصلاحها) في حقل البحث واضغط على <Enter <لبدء البحث.
**رسائل النظام ملاحظة:** إذا لم تكن الرسالة التي تلقيتها مدرجة في الجدول، فانظر الوثائق الخاصة بنظام التشغيل أو البر نامج الذي كان قيد التشغيل عند ظهور الرسالة.

**ALERT! PREVIOUS ATTEMPTS AT BOOTING THIS SYSTEM HAVE FAILED AT** *CHECKPOINT [NNNN]. FOR HELP IN RESOLVING THIS PROBLEM. PLEASE* **SUPPORT TECHNICAL DELL CONTACT AND CHECKPOINT THIS NOTE) تنبيه! فشل المحاولات السابقة لتمهيد هذا النظام عند نقطة المراجعة [NNNN[، للمساعدة على حل هذه المشكلة، الرجاء ملاحظة نقطة المراجعة هذه والاتصال بالدعم الفني لشرآة DELL— (** فشل الكمبيوتر في استكمال إجراءات التمهيد ثلاث مرات متتابعة بسبب نفس الخطأ (انظر "الاتصال بشرآة Dell "في الصفحة 69 للحصول على مساعدة).

**ERROR CHECKSUM CMOS) خطأ ف ي المجموع الاختباري لـ CMOS — (** خلل محتمل في لوحة النظام أو انخفاض طاقة بطارية ساعة الوقت الحقيقي RTC. قم باستبدال البطارية. انظر دليل الخدمة على **com.dell.support** أو انظر "الاتصال بشرآة Dell "في الصفحة 69 للحصول على المساعدة.

**FAILURE FAN CPU) خلل في مروحة وحدة المعالجة المرآزية) —** خلل في مروحة المعالج. قم باستبدال مروحة المعالج. انظر دليل الخدمة على **com.dell.support**.

**FAILURE DRIVE DISK-HARD) عطل ف ي محرك القرص الصلب) —** خلل محتمل في محرك القرص الصلب أثناء إجراء الاختبار الذاتي عند بدء تشغيل القرص الصلب (POST (قم بفحص الكابلات أو تبديل الأقراص الصلبة أو انظر "الاتصال بشرآة Dell "في الصفحة 69 للحصول على مساعدة.

**FAILURE READ DRIVE DISK-HARD) عطل ف ي قراءة محرك القرص الصلب) —** خلل محتمل في القرص الصلب أثناء اختبار بدء تشغيل القرص الصلب (انظر "الاتصال بشرآة Dell "في الصفحة 69 للحصول على مساعدة).

**FAILURE KEYBOARD) خلل ف ي لوحة المفاتيح) —** خلل في لوحة المفاتيح أو أن آابل لوحة المفاتيح غير مثبت.

**AVAILABLE DEVICE BOOT NO) لا يوجد جهاز تمهيد متاح) —** لا يوجد قسم قابل للتمهيد على القرص الصلب أو كابل القرص الصلب غير مثبت أو لا يوجد جهاز قابل للتمهيد.

- إذا آان محرك القرص الصلب هو جهاز التمهيد الخاص بك، فتأآد من توصيل الكابلات ومن تر كبب المحر ك و تثبيته بشكل صحيح و تقسيمه كجهاز تمهيد ِ
	- ادخل إلى إعداد النظام وتأكد من أن معلومات تتابع التمهيد صحيحة، انظر *دليل الخدمة* على **com.dell.support**(.

**FAILURE SHUTDOWN) فشل ف ي إيقاف التشغيل) —** ربما يوجد قصور في عمل رقاقة من الرقائق المثبتة على لوحة النظام. قم بإجراء اختبارات Set System) إعداد النظام) في Diagnostics Dell) انظر "Diagnostics Dell "في الصفحة 40).

**POWER LOST CLOCK DAY-OF-TIME) ساعة تحديد الوقت فقدت الطاقة) —** إعدادات تهيئة النظام تالفة. قم بتوصيل الكمبيوتر الخاص بك بمأخذ تيار كهربي لشحن البطارية. إذا استمرت المشكلة، فحاول استعادة البيانات عن طريق الدخول إلى برنامج إعداد النظام، ثم الخروج من البرنامج على الفور (انظر دليل الخدمة على **com.dell.support**(. إذا عادت الرسالة إلى الظهور مرة أخرى، فاتصل بشركة Dell (انظر "الاتصال بشركة Dell" في الصفحة 69).

**STOPPED CLOCK DAY-OF-TIME) توقفت ساعة تحديد الوقت) —** ربما تحتاج البطارية الاحتياطية، التي تدعم إعدادات تهيئة النظام إلى إعادة الشحن. قم بتوصيل الكمبيوتر الخاص بك بمأخذ تيار آهربي لشحن البطارية. إذا استمرت المشكلة، فاتصل بشرآة Dell) انظر "الاتصال بشرآة Dell "في الصفحة 69).

**PROGRAM SETUP SYSTEM THE RUN PLEASE-SET NOT DAY-OF-TIME) لم يتم ضبط الوقت، الرجاء تشغيل برنامج إعداد النظام) —** لا يتوافق الوقت أو التاريخ المخزن في برنامج إعداد النظام مع ساعة النظام. قم بتصحيح الإعدادات الخاصة بخيارات **Date**) التاريخ) و**Time** (الوقت). انظر *Manual Service*) دليل الخدمة) على **com.dell.support** للمزيد من المعلومات.

**FAILED 2 COUNTER CHIP TIMER) فشل عداد رقاقة المؤقت 2 ) —** ربما يوجد قصور في عمل رقاقة من الرقائق المثبتة على لوحة النظام. قم بإجراء اختبار ات System Set (إعداد النظام) في Diagnostics Dell) انظر "Diagnostics Dell "في الصفحة 40).

**MODE PROTECTED IN INTERRUPT UNEXPECTED) توقف غير متوقع ف ي الوضع المحمي) —** ربما يوجد قصور في وحدة تحكم لوحة المفاتيح، أو هناك احتمال وجود وحدة ذاآرة غير ثابتة. قم بإجراء اختبارات Memory System) ذاآرة النظام) واختبار Controller Keyboard (وحدة التحكم في لوحة المفاتيح) في Diagnostics Dell) انظر "Diagnostics Dell "في الصفحة 40).

**READY NOT IS DEVICE THE .ACCESSIBLE NOT IS\ :X ) X: \غير قابل للوصول إليه. الجهاز غير جاهز) —** أدخل قرصاً في محرك الأقراص وحاول مرة أخرى.

**LOW CRITICALLY IS BATTERY :WARNING) تحذير: طاقة البطارية منخفضة للغاية) —** أوشك شحن البطارية على النفاد. استبدل البطارية أو قم بتوصيل الكمبيوتر بمأخذ تيار آهربي؛ أو، قم بتنشيط وضع الإسبات أو إيقاف تشغيل الكمبيوتر. **FOUND NOT SYSTEM OPERATING) لم يتم العثور على نظام تشغيل) —** أعد تثبيت محرك القرص الصلب (انظر دليل الخدمة الخاص بك على **com.dell.support**(. إذا استمرت المشكلة، فاتصل بشركة Dell (انظر "الاتصال بشركة Dell" في الصفحة 69).

**CHECKSUM BAD ROM OPTIONAL) مجموع اختباري غير صحيح لذاآرة ROM (القراءة فقط) الاختيارية) —** فشل في ذاآرة ROM) القراءة فقط) الاختيارية. اتصل بشرآة Dell (انظر "الاتصال بشرآة Dell "في الصفحة 69).

**FOUND NOT WAS FILE DLL. REQUIRED A) لم يتم العثور على ملف DLL. المطلوب) —** البرنامج الذي تحاول فتحه فقد أحد الملفات الضرورية. قم بإزالة البرنامج، ثم أعد تثبيته مرة أخرى.

: <sup>R</sup>*Vista Windows*® *Microsoft*

- **1** انقر فوق الزر Start) ابدأ) في نظام التشغيل Vista Windows I **Panel Control** (لوحة التحكم)I **Programs**) البرامج)I **Features and Programs**) البرامج والميزات).
	- **2** حدد البرنامج الذي تريد إزالته.
	- **3** انقر فوق **Uninstall**) إلغاء التثبيت).
	- **4** انظر وثائق البرنامج للحصول على إرشادات التثبيت.

*XP* :® *Windows Microsoft*

- **1** انقر فوق Start (ابدأ)← Control Panel (لوحة التحكم)← Add or Remove Programs (إضافة أو إزالة البرامج)I **Features and Programs**) البرامج والميزات).
	- **2** حدد البرنامج الذي تريد إزالته.
	- **3** انقر فوق **Uninstall**) إلغاء التثبيت).
	- **4** انظر وثائق البرنامج للحصول على إرشادات التثبيت.

**FOUND NOT SECTOR) لم يتم العثور على قطاع) —** لم يتمكن نظام التشغيل من تحديد قطاع على محرك القرص الصلب. ربما يكون لديك قطاع تالف أو FAT) جدول تخصيص الملفات) تالف على محرك القرص الصلب. قم بتشغيل أداة فحص الخطأ من Windows لفحص بنية الملف الموجود على محرك القرص الصلب. انظر Support and Help Windows) تعليمات ودعم Windows (لمعرفة الإرشادات (انقر فوق **Start**) ابدأ)I **Support and Help**) التعليمات والدعم)). إذا آان هناك عددًا آبيرًا من القطاعات التالفة، فقم بعمل نسخة احتياطية من البيانات (إن أمكن ذلك)، ثم أعد تهيئة محرك القرص الصلب.

**ERROR SEEK) خطأ ف ي البحث) —** لم يتمكن نظام التشغيل من العثور على مسار محدد على محرك القرص الصلب.

**MEMORY DATA LINE FAILURE AT ADDRESS. READ VALUE EXPECTING VALUE)تعطل خط بيانات الذاآرة عند العنوان وقيمة توقع قيمة القراءة) —** احتمال وجود عطل في وحدة الذاكرة أو أنها غير مثبتة بشكل صحيح. أعد تثبيت وحدات الذاكرة، وإذا لزم الأمر ، استبدلها. انظر دليل الخدمة على **com.dell.support** للمزيد من المعلومات.

**MEMORY DOUBLE WORD LOGIC FAILURE AT ADDRESS, READ VALUE VALUE EXPECTING) فشل منطق آلمات الذاآرة المزدوج عند العنوان وقيمة توقع قيمة القراءة) —** احتمال وجود عطل في وحدة الذاآرة أو أنها غير مثبتة بشكل صحيح. أعد تثبيت وحدات الذاآرة، وإذا لزم الأمر، استبدلها. انظر دليل الخدمة على **com.dell.support** للمزيد من المعلومات.

**MEMORY ODD/EVEN LOGIC FAILURE AT ADDRESS, READ VALUE VALUE EXPECTING)فشل المنطق العابر/المنتظم للذاآرة عند العنوان وقيمة توقع قيمة القراءة) —** احتمال وجود عطل في وحدة الذاآرة أو أنها غير مثبتة بشكل صحيح. أعد تثبيت وحدات الذاآرة، وإذا لزم الأمر، استبدلها. انظر دليل الخدمة على **com.dell.support** للمزيد من المعلومات.

**MEMORY WRITE/READ FAILURE AT ADDRESS, READ VALUE EXPECTING VALUE) فشل قراءة/آتابة الذاآرة عند العنوان وقيمة توقع قيمة القراءة) —** احتمال وجود عطل في وحدة الذاكرة أو أنها غير مثبتة بشكل صحيح. أعد تثبيت وحدات الذاكرة، وإذا لزم الأمر ، استبدلها. انظر دليل الخدمة على **com.dell.support** للمزيد من المعلومات.

**AVAILABLE DEVICE BOOT NO) لا يوجد جهاز تمهيد متاح) —** لم يتمكن الكمبيوتر من العثور على محرك القرص الصلب. إذا كان محرك القرص الصلب هو جهاز التمهيد الخاص بك، فتأكد من تر كيب المحرك وتثبيته بشكل صحيح وتقسيمه كجهاز تمهيد.

**DRIVE HARD ON SECTOR BOOT NO) لا يوجد قطاع تمهيد ف ي القرص الصلب) —** قد يكون نظام التشغيل تالفاً. اتصل بشركة Dell (انظر "الاتصال بشركة Dell" في الصفحة 69)

**INTERRUPT TICK TIMER NO) عدم وجود توقف لمؤشر المؤقت) —** ربما يوجد قصور في عمل رقاقة من الرقائق المثبتة على لوحة النظام. قم بإجراء اختبارات Set System) إعداد النظام) في Diagnostics Dell) انظر "Diagnostics Dell "في الصفحة 40).

**NOT ENOUGH MEMORY OR RESOURCES. EXIT SOME PROGRAMS AND TRY AGAIN) ذاآرة غير آافية أو مصادر غير آافية. قم بإنهاء بعض البرامج وأعد المحاولة) —** لقد قمت بتشغيل الكثير من البرامج في آن واحد. أغلق جميع الإطارات وافتح البرنامج الذي ترغب في استخدامه.

**INVALID CONFIGURATION INFORMATION-PLEASE RUN SYSTEM SETUP PROGRAM) معلومات تهيئة غير صالحة، الرجاء تشغيل برنامج إعداد النظام) —** معلومات تهيئة النظام لا تطابق تهيئة الأجهزة. غالبًا ما تظهر هذه الرسالة بعد تركيب وحدة ذاكرة. قم بتصحيح الخيارات المناسبة في برنامج إعداد النظام. انظر دليل الخدمة على **com.dell.support** للمزيد من المعلومات.

**FAILURE LINE CLOCK KEYBOARD) عطل ف ي خط ساعة لوحة المفاتيح) —** بالنسبة للوحات المفاتيح الخارجية، تحقق من توصيل الكابل. قم بإجراء اختبار Keyboard Controller (وحدة التحكم في لوحة المفاتيح) في Diagnostics Dell) انظر "Diagnostics Dell "في الصفحة 40).

**FAILURE CONTROLLER KEYBOARD) عطل ف ي وحدة التحكم ف ي لوحة المفاتيح) —** بالنسبة للوحات المفاتيح الخارجية، تحقق من توصيل الكابل. أعد تشغيل الكمبيوتر وتجنب ملامسة لوحة المفاتيح أو الماوس أثناء التمهيد. قم بإجراء اختبار Controller Keyboard) وحدة التحكم في لوحة المفاتيح) في Diagnostics Dell) انظر "Diagnostics Dell "في الصفحة 40).

**FAILURE LINE DATA KEYBOARD) عطل ف ي خط بيانات لوحة المفاتيح) —** بالنسبة للوحات المفاتيح الخارجية، تحقق من توصيل الكابل. قم بإجراء اختبار Keyboard Controller (وحدة التحكم في لوحة المفاتيح) في Diagnostics Dell) انظر "Diagnostics Dell "في الصفحة 40).

**FAILURE KEY STUCK KEYBOARD) عطل ف ي التصاق مفاتيح لوحة المفاتيح) —** بالنسبة للوحات المفاتيح أو لوحات المفاتيح الرقمية الخارجية، قم بفحص توصيل الكابلات. أعد تشغيل الكمبيوتر وتجنب ملامسة لوحة المفاتيح أو المفاتيح أثناء التمهيد. قم بإجراء اختبار Key Stuck) التصاق المفاتيح) في Diagnostics Dell) انظر "Diagnostics Dell "في الصفحة 40).

**MEDIADIRECT IN ACCESSIBLE NOT IS CONTENT LICENSED) لا يمكن الوصول للمحتوى المرخص ف ي MEDIADIRECT — (** لم يتمكن TMMediaDirect™ Dell من التحقق من قيود إدارة الحقوق الرقمية (DRM (على الملف، لذا لا يمكن تشغيل الملف (انظر "Diagnostics Dell "في الصفحة 40).

**MEMORY ADDRESS LINE FAILURE AT ADDRESS, READ VALUE EXPECTING VALUE) تعطل خط عنوان الذاآرة عند العنوان وقيمة توقع قيمة القراءة) —** احتمال وجود عطل في وحدة الذاكرة أو أنها غير مثبتة بشكل صحيح. أعد تثبيت وحدات الذاكرة، وإذا لزم الأمر ، استبدلها. انظر دليل الخدمة على **com.dell.support** للمزيد من المعلومات.

**ERROR ALLOCATION MEMORY) خطأ ف ي تخصيص الذاآرة) —** البرنامج الذي تحاول تشغيله يتعارض مع نظام التشغيل أو مع برنامج آخر أو مع أداة مساعدة أخرى. قم بإيقاف تشغيل الكمبيوتر، وانتظر لمدة 30 ثانية، ثم أعد تشغيله. حاول تشغيل البرنامج مرة أخرى. إذا استمرت رسالة الخطأ في الظهور، فراجع وثائق البرنامج.

**ERROR CONFIGURATION DRIVE DISK-HARD) خطأ ف ي تهيئة محرك القرص الصلب) —** لا يستطيع الكمبيوتر التعرف على نوع محرك الأقراص. قم بإيقاف تشغيل الكمبيوتر وإزالة محرك الأقراص الصلبة (انظر دليل الخدمة الخاص بك على **com.dell.support**(، وقم بتمهيد الكمبيوتر من قرص مضغوط. ثم قم بإيقاف تشغيل الكمبيوتر، وأعد تثبيت محرك القرص الصلب، ثم أعد تشغيل الكمبيوتر. قم بإجراء اختبارات Drive Disk-Hard) محرك القرص الصلب) في Diagnostics Dell (انظر "Diagnostics Dell "في الصفحة 40).

**0 FAILURE CONTROLLER DRIVE DISK-HARD) تعطل وحدة التحكم ف ي محرك القرص الصلب 0) —** لا يستجيب محرك القرص الصلب للأوامر الصادرة من الكمبيوتر. قم بإيقاف تشغيل الكمبيوتر وإزالة محرك الأقراص الصلبة (انظر دليل الخدمة الخاص بك على **com.dell.support**(، وقم بتمهيد الكمبيوتر من قرص مضغوط. ثم قم بإيقاف تشغيل الكمبيوتر، وأعد تثبيت محرك القرص الصلب، ثم أعد تشغيل الكمبيوتر. في حالة استمرار المشكلة، جرّب محرك أقراص آخر. قم بإجراء اختبارات Drive Disk-Hard) محرك القرص الصلب) في Diagnostics Dell) انظر "Diagnostics Dell "في الصفحة 40).

**FAILURE DRIVE DISK-HARD) عطل ف ي محرك القرص الصلب) —** لا يستجيب محرك القرص الصلب للأوامر الصادرة من الكمبيوتر. قم بإيقاف تشغيل الكمبيوتر وإزالة محرك الأقراص الصلبة (انظر دليل الخدمة الخاص بك على **com.dell.support**(، وقم بتمهيد الكمبيوتر من قرص مضغوط. ثم قم بإيقاف تشغيل الكمبيوتر، وأعد تثبيت محرك القرص الصلب، ثم أعد تشغيل الكمبيوتر. في حالة استمرار المشكلة، جرّب محرك أقراص آخر. قم بإجراء اختبارات Drive Disk-Hard (محرك القرص الصلب) في Diagnostics Dell) انظر "Diagnostics Dell "في الصفحة 40).

**FAILURE READ DRIVE DISK-HARD) عطل ف ي قراءة محرك القرص الصلب) —** قد يكون محرك القرص الصلب تالفاً. قم بإيقاف تشغيل الكمبيوتر وإزالة محرك الأقراص الصلبة (انظر *دليل* الخدمة الخاص بك على **com.dell.support**(، وقم بتمهيد الكمبيوتر من قرص مضغوط. ثم قم بإيقاف تشغيل الكمبيوتر، وأعد تثبيت محرك القرص الصلب، ثم أعد تشغيل الكمبيوتر. في حالة استمرار المشكلة، جرّب محرك أقراص آخر. قم بإجراء اختبارات Drive Disk-Hard) محرك القرص الصلب) في Diagnostics Dell) انظر "Diagnostics Dell "في الصفحة 40).

**MEDIA BOOTABLE INSERT) أدخل وسائط قابلة للتمهيد) —** يحاول نظام التشغيل التمهيد من وسائط غير قابلة للتمهيد، مثل قرص مرن أو قرص مضغوط. أدخل وسائط قابلة للتمهيد. **ERROR DATA) خطأ ف ي البيانات) —** يتعذر على القرص الصلب قراءة البيانات.

**MEMORY AVAILABLE DECREASING) انخفاض حجم الذاآرة المتاحة) —** قد يكون هناك عطل بوحدة أو أكثر من وحدات الذاكرة أو أنها غير مثبتة بشكل صحيح. أعد تثبيت وحدات الذاكرة، وإذا لزم الأمر، استبدلها. انظر دليل الخدمة على **com.dell.support** للمزيد من المعلومات.

**INITIALIZATION FAILED :C DISK) القرص C : فشل التهيئة) —** فشل محرك القرص الصلب في التهيئة. قم بإجراء اختبارات القرص الصلب في Diagnostics Dell) انظر "Diagnostics Dell "في الصفحة 40).

**READY NOT DRIVE) محرك القرص غير جاهز) —** يتطلب التشغيل وجود محرك قرص صلب في الحاوية قبل أن يتمكن من المتابعة. قم بترآيب محرك قرص صلب في حاوية محرك القرص الصلب. انظر دليل الخدمة على **com.dell.support** للمزيد من المعلومات.

**CARD PCMCIA READING ERROR) خطأ ف ي قراءة بطاقة PCMCIA — (**لا يستطيع الكمبيوتر التعرف على بطاقة ExpressCard. أعد تثبيت البطاقة أو حاول تثبيت بطاقة أخرى. انظر دليل الخدمة على **com.dell.support** للمزيد من المعلومات.

**CHANGED HAS SIZE MEMORY EXTENDED) تم تغيير حجم الذاآرة الممتدة) —** حجم الذاكرة المسجل في NVRAM (ذاكرة الوصول العشوائي الثابتة) لا يطابق الذاكرة المثبَّتة في الكمبيوتر. قم بإعادة تشغيل الكمبيوتر. إذا ظهر الخطأ مرة أخرى، فاتصل بشركة Dell (انظر "الاتصال بشركة Dell "في الصفحة 69).

THE FILE BEING COPIED IS TOO LARGE FOR THE DESTINATION DRIVE **(الملف قيد النسخ آبير الحجم بالنسبة لمحرك أقراص الوجهة) —** الملف الذي تحاول نسخه أآبر من أن يسعه القرص، أو أن القرص ممتلئ. حاول نسخ الملف على قرص آخر أو استخدم قرصاً بسعة أكبر

A FILENAME CANNOT CONTAIN ANY OF THE FOLLOWING CHARACTERS: | < > " ? \* : / \ (اسم الملف لا يمكن أن يتضمن أيًّا من هذه الأحرف: | < > " ? \* : / \) **—** لا تستخدم هذه الأحرف في أسماء الملفات.

**FAILURE 20A GATE) عطل ف ي 20A GATE — (**قد تكون إحدى وحدات الذاآرة غير محكمة التثبيت. أعد تثبيت وحدات الذاكرة، وإذا لزم الأمر ، استبدلها. انظر *دليل الخدمة* على support.dell.com للمزيد من المعلومات.

**FAILURE GENERAL) عطل عام) —** لا يمكن لنظام التشغيل تنفيذ الأمر. عادة ما تظهر معلومات محددة بعد هذه الرسالة — على سبيل المثال، paper of out Printer) الطابعة خالية من الورق). اتخذ الإجراء المناسب.

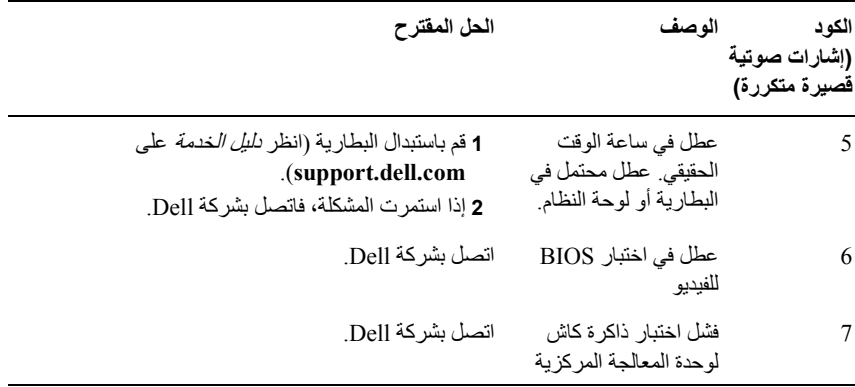

**رسائل الخطأ**

**تنبيه: قبل الشروع في أي إجراء من الإجراءات الموضحة في هذا القسم، قم بقراءة إرشادات الأمان الواردة مع الكمبيوتر الخاص بك. للمزيد من المعلومات حول أفضل ممارسات الأمان، انظر الصفحة الرئيسية للتوافق التنظيمي على compliance\_regulatory/com.dell.www.**

إذا لم تكن الرسالة مدرجة في القائمة، راجع الوثائق الخاصة بنظام التشغيل أو البرنامج الذي كان قيد التشغيل عند ظهور الرسالة.

**FAILURE DEVICE AUXILIARY) عطل ف ي الجهاز المساعد) —** احتمال وجود خلل بلوحة اللمس أو الماوس الخارجي. بالنسبة للماوس الخارجي، قم بفحص توصيل الكابل. قم بتمكين خيار **Device Pointing**) جهاز التأشير) في برنامج إعداد النظام. انظر دليل الخدمة على **com.dell.support** للمزيد من المعلومات. إذا استمرت المشكلة، فاتصل بشرآة Dell) انظر "الاتصال بشرآة Dell "في الصفحة 69).

**NAME FILE OR COMMAND BAD) أمر أو اسم ملف غير صحيح) —** تأآد من آتابة الأمر بشكل صحيح، ووضع المسافات في الأماآن الصحيحة واستخدم اسم المسار الصحيح.

**FAILURE TO DUE DISABLED CACHE) تعطيل ذاآرة الكاش بسبب عطل) —** تعطلت ذاكرة الكاش الرئيسية الداخلية بمعالج البيانات الصغير . اتصل بشركة Dell (انظر "الاتصال بشركة Dell "في الصفحة 69).

**FAILURE CONTROLLER DRIVE CD) تعطل وحدة التحكم ف ي الأقراص المضغوطة) —** لا يستجيب محرك الأقراص المضغوطةللأوامر الصادرةمن الكمبيوتر. إذا أصدر الكمبيوتر إشارات صوتية أثناء بدء التشغيل:

- **1** قم بتدوين آود الإشارة الصوتية.
- **2** قم بتشغيل برنامج Diagnostics Dell لتحديد السبب الأآثر صحة (انظر"Diagnostics Dell" في الصفحة 40).

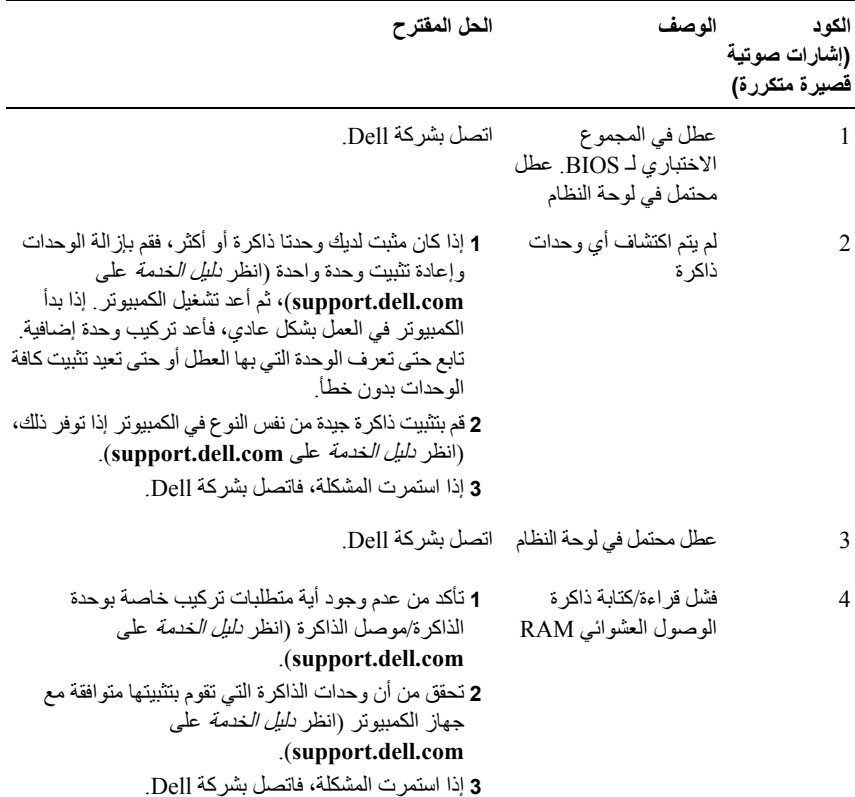

# **4**

## **استكشاف الأخطاء وإصلاحها**

**تنبيه: للحماية من احتمال حدوث صدمة آهربائية أو التمزق بسبب تحريك ريش المروحة أو الإصابات الأخرى المتوقعة، قم دائمًا بفصل الكمبيوتر من المأخذ الكهربائي قبل فتح الغطاء.**

**تنبيه: قبل الشروع في أي إجراء من الإجراءات الموضحة في هذا القسم، قم بقراءة إرشادات الأمان الواردة مع الكمبيوتر الخاص بك. للمزيد من المعلومات حول أفضل ممارسات الأمان، انظر الصفحة الرئيسية للتوافق التنظيمي على compliance\_regulatory/com.dell.www.**

### **الأدوات**

#### **مصابيح الطاقة**

يضيء مصباح زر الطاقة ذو اللونين والموجود في مقدمة الكمبيوتر ويومض أو يضيء بشكل ثابت للإشارة إلى حالات مختلفة:

- إذا آان مصباح الطاقة مطفأ، فهذا يعني أن الكمبيوتر في وضع إيقاف التشغيل أو لا يتم إمداده بالطاقة.
- إذا كان مصباح الطاقة يضيىء بلون أزرق ثابت والكمبيوتر لا يستجيب فتأكد من توصيل الشاشة وتشغيلها.
- إذا آان مصباح الطاقة يومض باللون الأزرق، فذلك يعني أن الكمبيوتر في وضع الانتظار. اضغط على أي مفتاح على لوحة المفاتيح أو قم بتحريك الماوس أو اضغط على زر الطاقة لاستئناف التشغيل العادي. إذا كان مصباح الطاقة يومض باللون الأصفر فإن الكمبيوتر يتلقى طاقة كهربائية وهناك جهاز لا يعمل أو مثبت بطريقة غير صحيحة، مثل وحدة ذاآرة أو بطاقة رسومات.
- إذا كان مصباح الطاقة يضيىء بلون كهرماني ثابت فقد يكون هناك مشكلة في الطاقة أو عطل في أحد الأجهزة الداخلية.

#### **أآواد الإشارة الصوتية**

قد يصدر الكمبيوتر سلسلة من الإشارات الصوتية أثناء بدء التشغيل إذا تعذر على الشاشة عرض الأخطاء أو المشكلات. ويتم تحديد المشكلات من خلال هذه السلسلة من الأصوات التي تسمى أآواد الإشارة الصوتية. ويتألف كود الإشارة الصوتية المحتمل صدوره من ثلاث إشارات صوتية قصيرة ومتكررة. يعلمك هذا الكود بأن الكمبيوتر قد واجه عطلاً محتملاً في لوحة النظام.

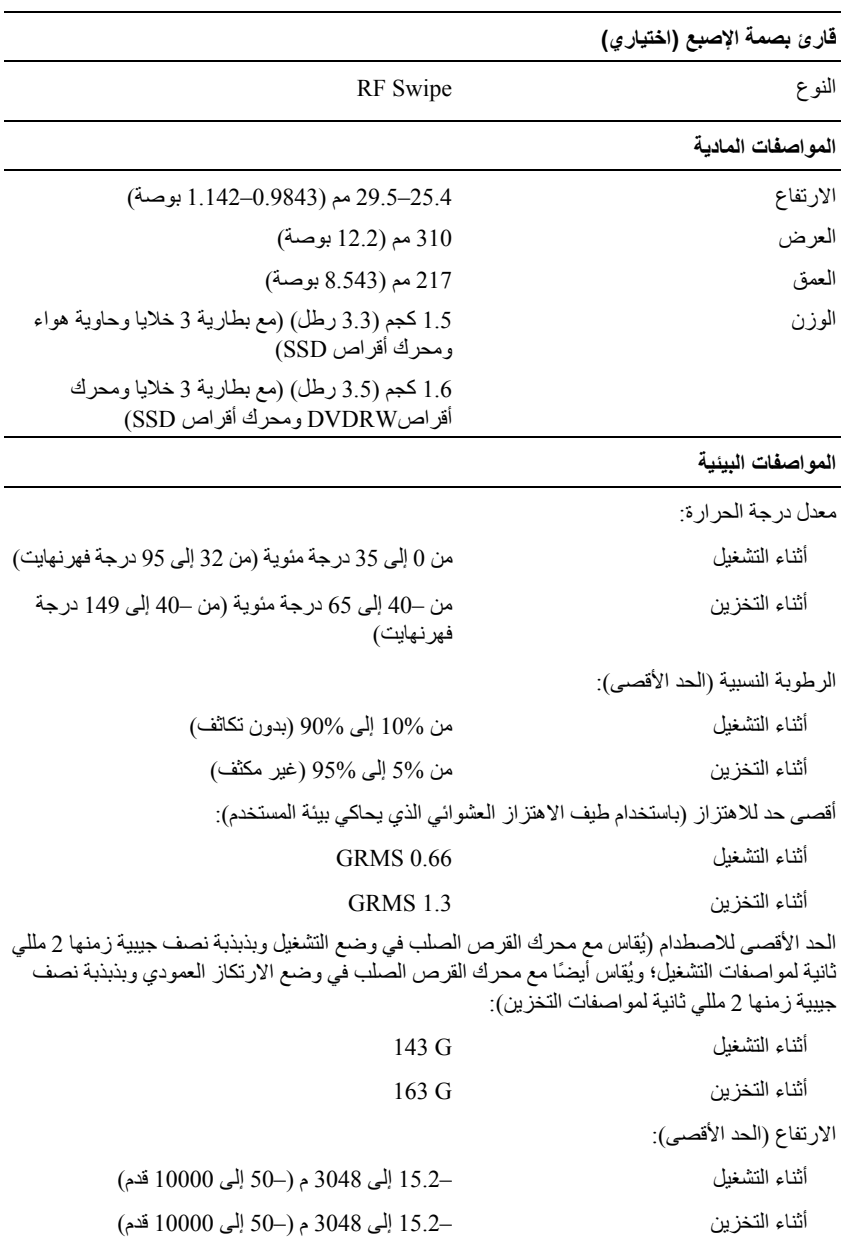

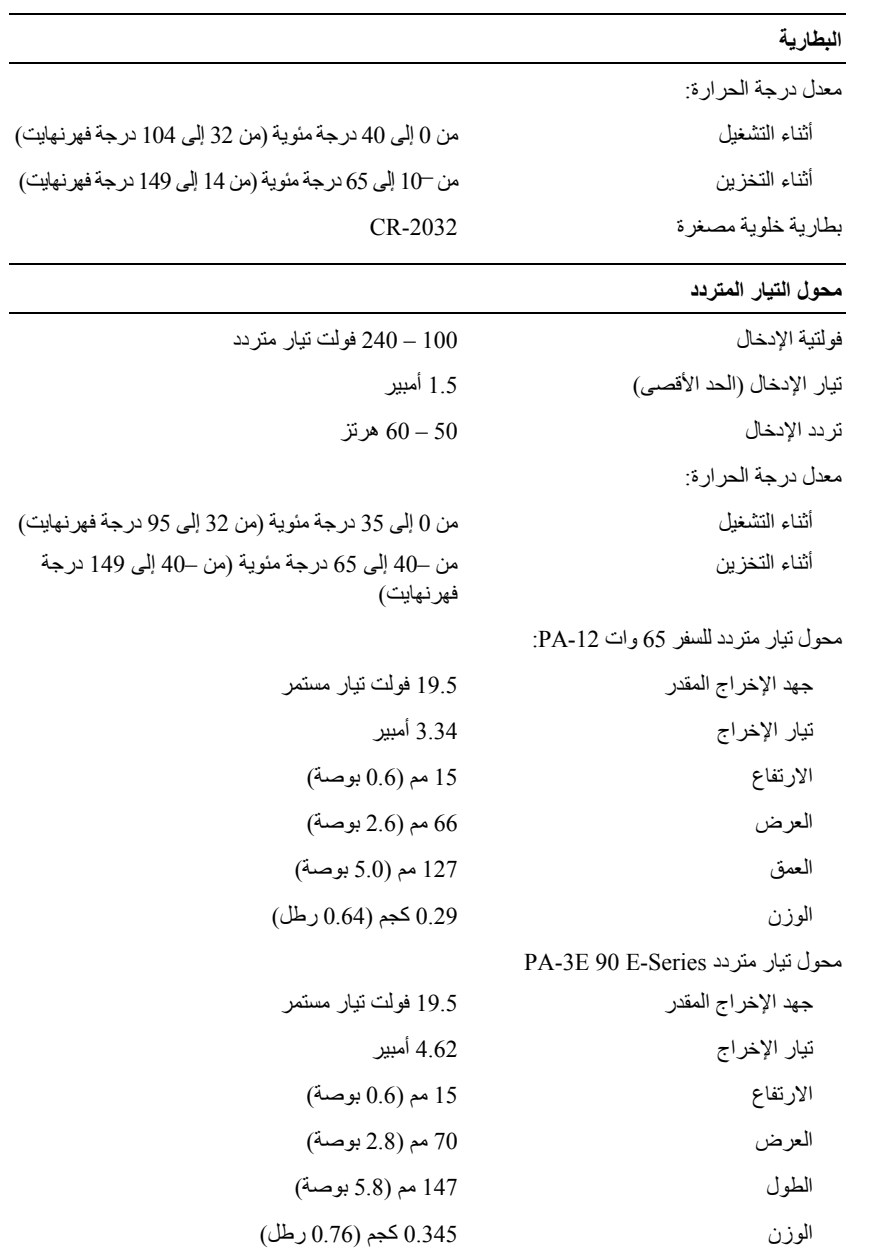

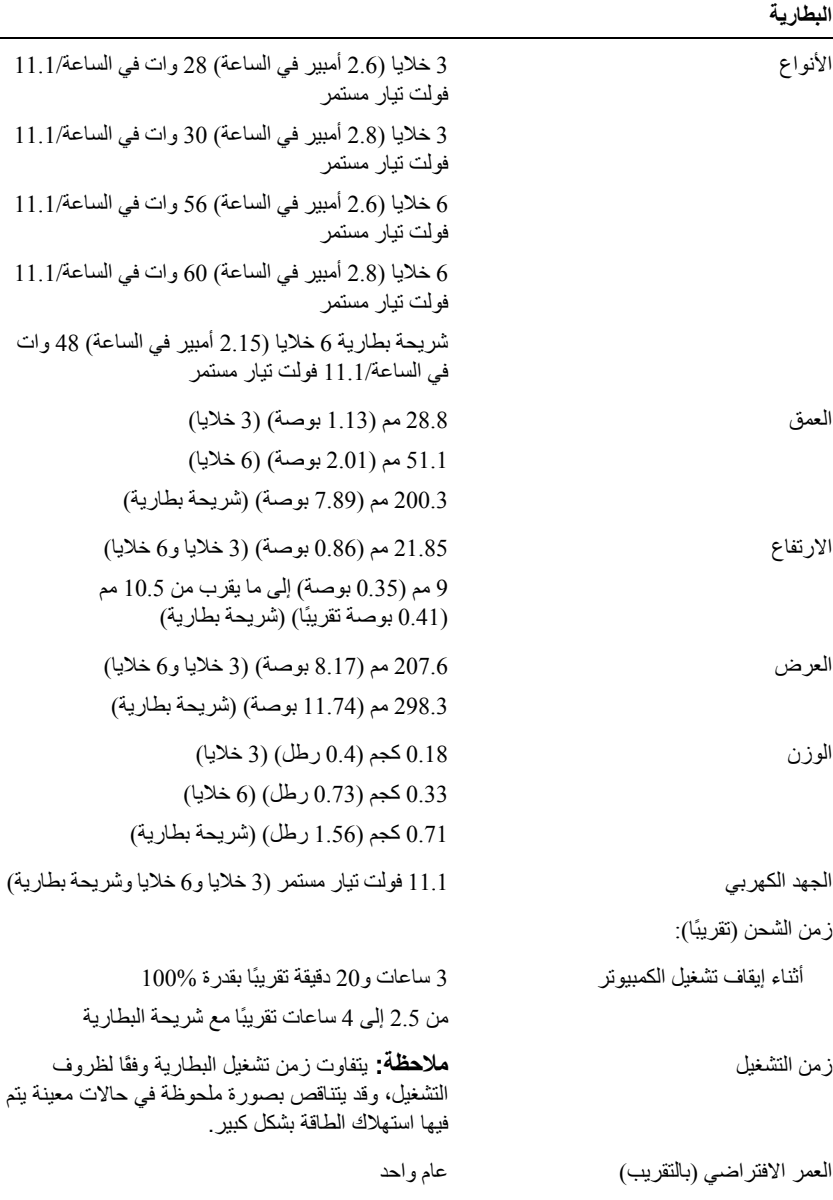

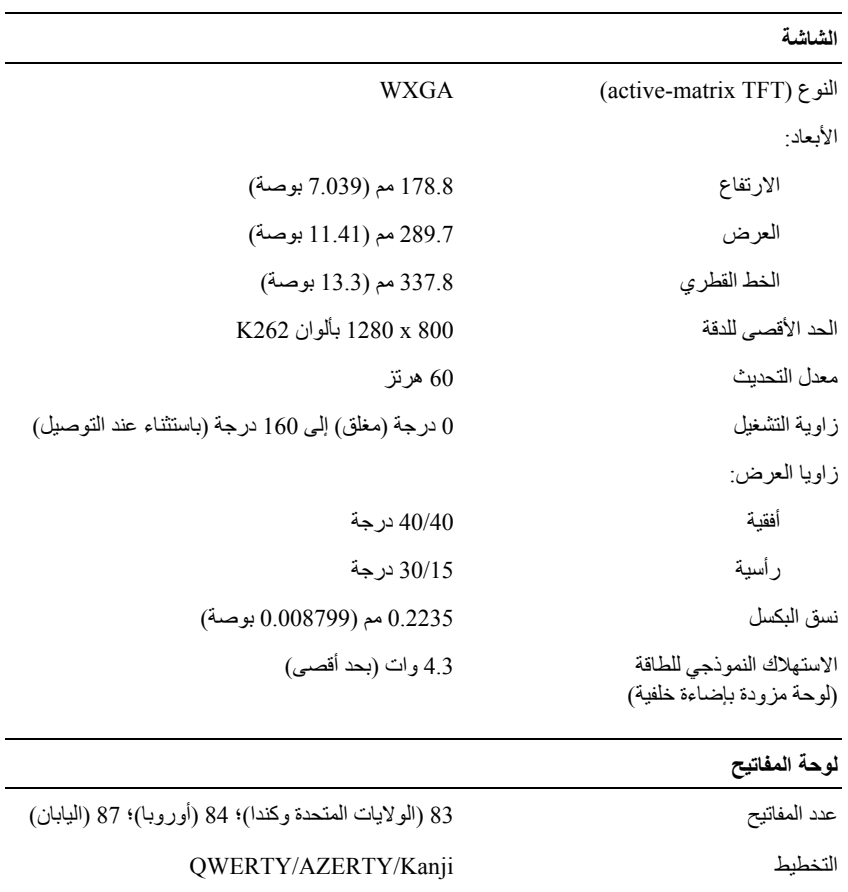

الحجم حجم آامل (نسق المفاتيح 19.05 مم)

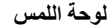

الحجم:

 $\rm X/Y$ دقة موضىع

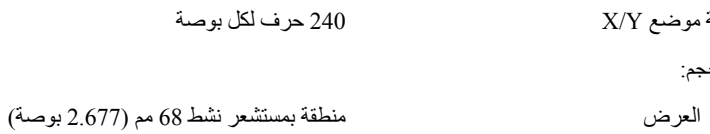

الارتفاع مستطيل 37.63 مم (1.481 بوصة)

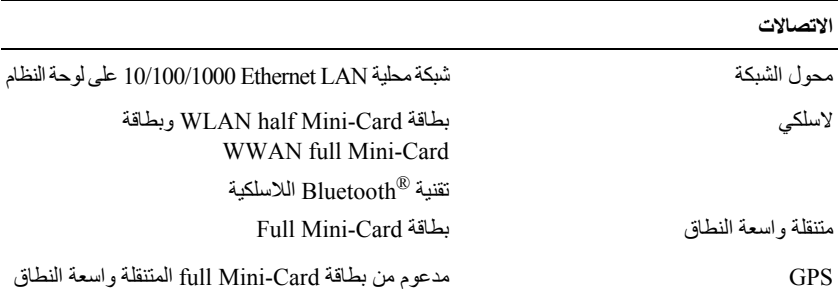

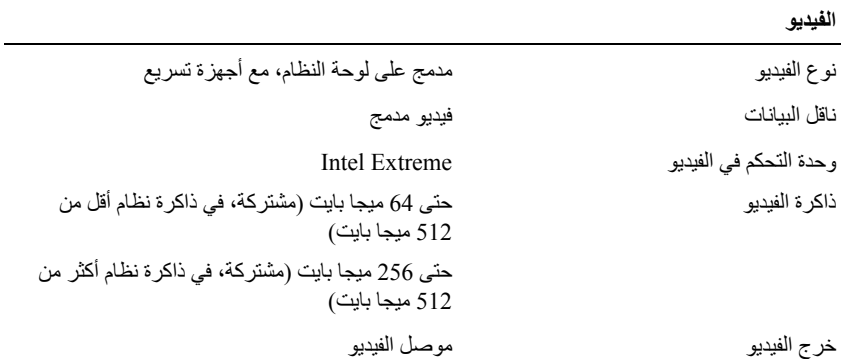

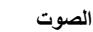

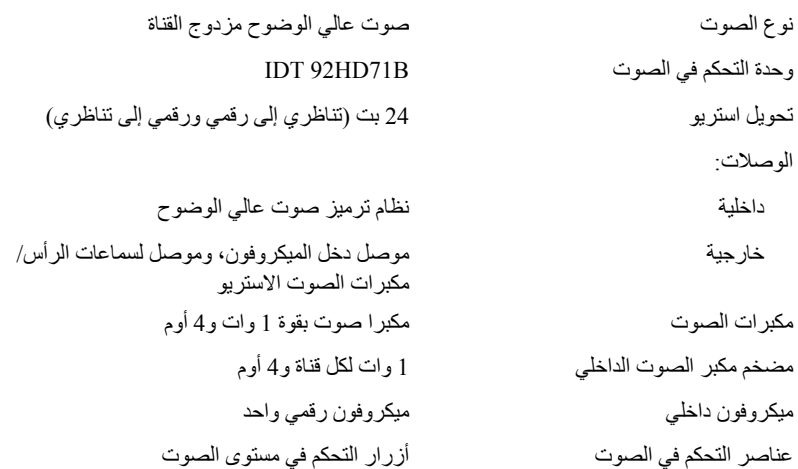

#### الذاكر **ة**

الحد الأدنى للذاآرة 1 جيجا بايت الحد الأقصى للذاكرة 8 جيجا بايت (تتطلب 64 بت في نظام Windows Vista) **ملاحظة:** للاستفادة من الإمكانية واسعة النطاق مزدوجة القناة، يجب أن يتم ضبط مأخذي الذاآرة وأن يتماثلا في الحجم.

**ملاحظة:** لا تعكس الذاآرة المتاحة المعروضة الحد الأقصى الكامل للذاآرة المثبتة نظرًا للاحتفاظ بجزء من الذاكرة من أجل ملفات النظام.

( ، يجب أن يكون <sup>R</sup> Technology Management Active iAMT ® (**ملاحظة:** لتمكين تقنية Intel لديك وحدة DIMM في موصل الذاكرة المميز بعلامة A. للمزيد من المعلومات، انظر *دليل الخدمة* الخاص بك على **com.dell.support**.

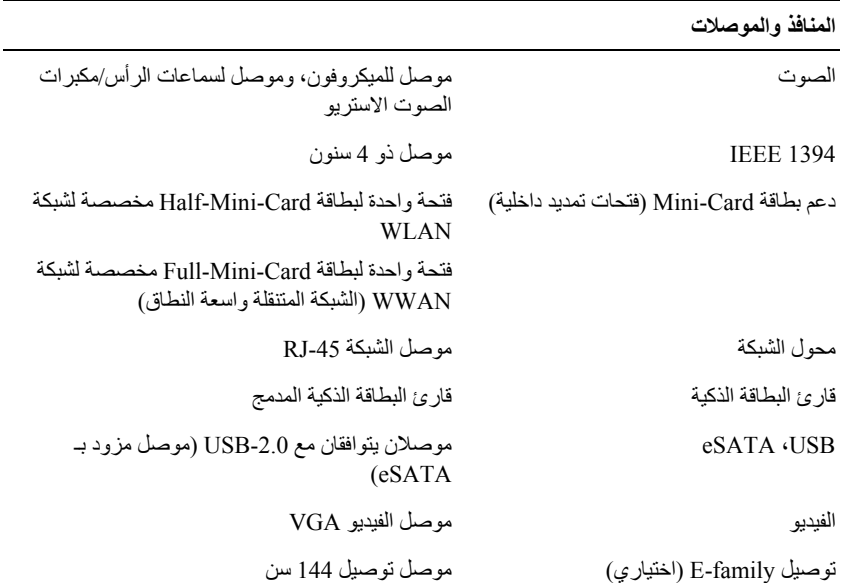

#### البطاقة الذكية

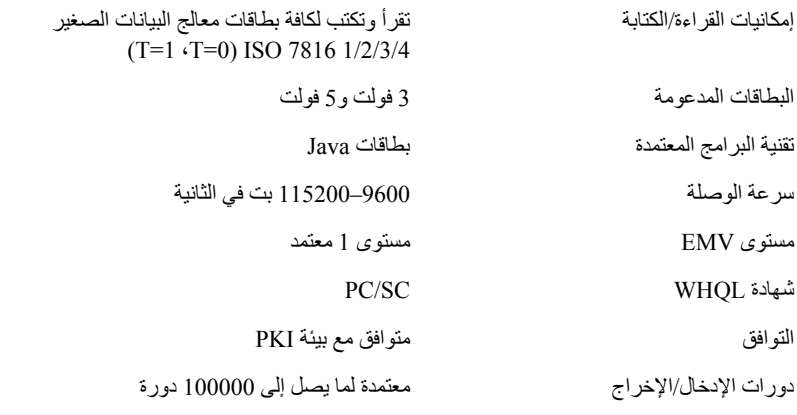

## **قارئ بطاقة الذاآرة الرقمية الآمنة (SD(**

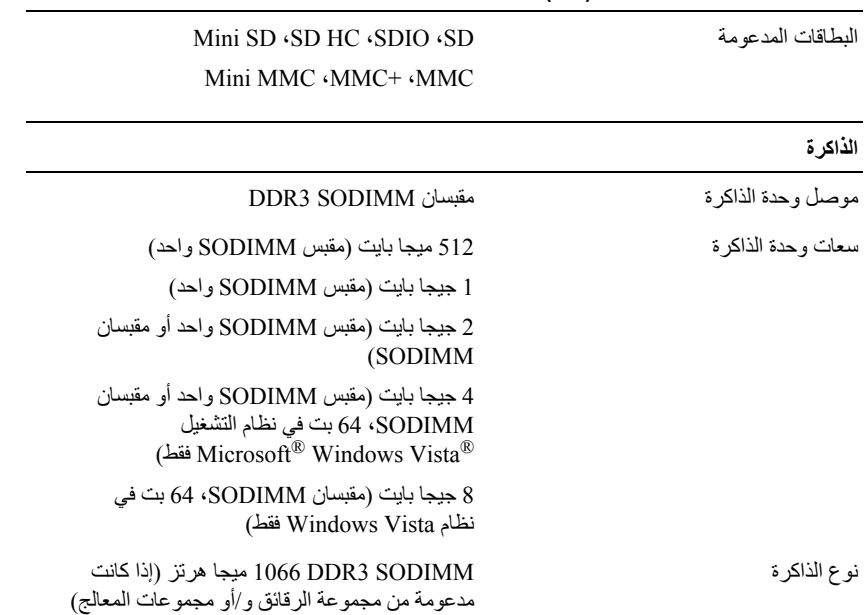

## **3**

**المواصفات**

**ملاحظة:** قد تختلف العروض حسب المنطقة. لمزيد من المعلومات حول تهيئة جهاز الكمبيوتر الخاص بك، انقر فوق **Start**) ابدأ)I **Support and Help**) التعليمات والدعم) وحدد الخيار الذي يتيح لك عرض معلومات حول الكمبيوتر.

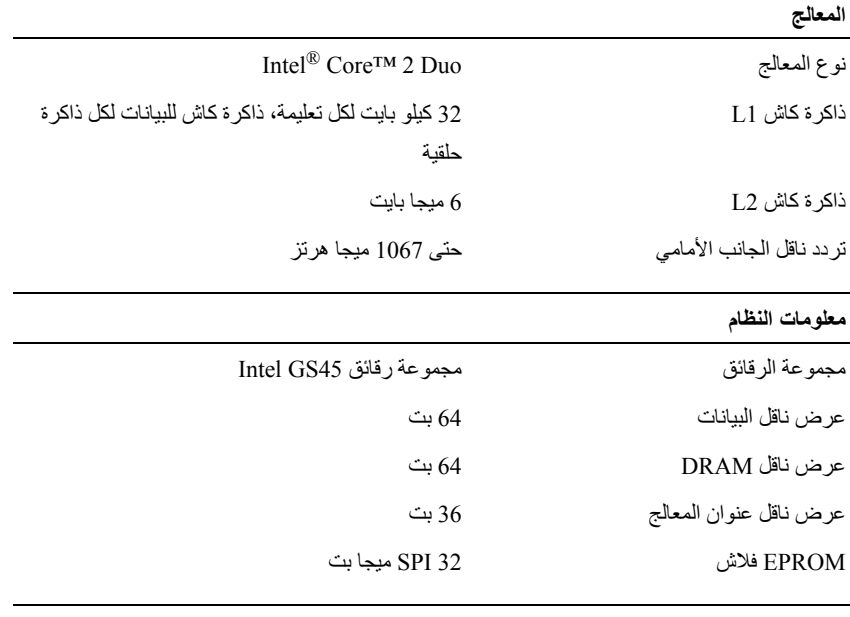

#### **بطاقة ExpressCard) اختيارية)**

**ملاحظة:** فتحة بطاقة ExpressCard مصممة لبطاقات ExpressCard فقط. وهي لا تدعم بطاقات PC Card

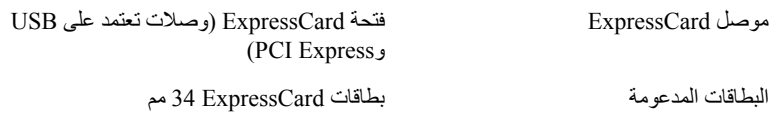

لنسخ البيانات من الكمبيوتر القديم:

- **1** في الكمبيوتر القديم، ادخل قرص المعالج، ثم انقر فوق **Start**) ابدأ)I **Run**) تشغيل).
- **2** في حقل **Open**) فتح) في إطار **Run**) تشغيل)، استعرض للوصول إلى مسار **fastwiz** (معالج سريع) (على الوسائط القابلة للإزالة المناسبة) ثم انقر فوق **OK**) موافق).
	- **3** من شاشة ترحيب **Wizard Transfer Settings and Files**) معالج نقل الملفات والإعدادات)، انقر فوق **Next**) التالي).
- **4** من شاشة **?this is computer Which**) أي آمبيوتر هذا؟) انقر فوق **Computer Old** (الكمبيوتر القديم)I **Next**) التالي).
- **5** من شاشة **method transfer a Select**) حدد أسلوب النقل)، انقر فوق أسلوب النقل الذي تفضل.
- **6** من شاشة **?transfer to want you do What**) ما الذي تريد نقله؟) حدد العناصر التي تريد نقلها ثم انقر فوق **Next**) التالي).

بعد الانتهاء من نسخ المعلومات، تظهر شاشة **Phase Collection the Completing** (استكمال مرحلة الجمع).

#### **7** انقر فوق **Finish**) إنهاء).

#### لنقل البيانات إلى الكمبيوتر الجديد:

- **1** من شاشة **computer old your to go Now**) انتقل الآن إلى جهاز الكمبيوتر القديم) التي تظهر على الكمبيوتر الجديد، انقر فوق **Next**) التالي).
- **2** من شاشة **?settings and files the are Where**) أين الملفات والإعدادات؟) حدد الأسلوب الذي تختار لنقل الإعدادات والملفات، ثم انقر فوق **Next**) التالي). اتبع الإرشادات الموضحة على الشاشة.

يقرأ المعالج الملفات والإعدادات التي تم تجميعها ويطبقها على الكمبيوتر الجديد.

عند الانتهاء من تطبيق آل الملفات والإعدادات، تظهر شاشة **Finished**) تم الانتهاء).

**3** انقر فوق **Finished**) تم الانتهاء) وأعد تشغيل الكمبيوتر الجديد.

**ملاحظة:** للمزيد من المعلومات حول هذا الإجراء، ابحث في **com.dell.support** عن المستند رقم What Are The Different Methods To Transfer Files From My Old ) #154781 Computer To My New Dell<sup>™</sup> Computer Using the Microsoft<sup>®</sup> Windows<sup>®</sup> XP *Operating System?* (ما هي الوسائل المختلفة لنقل الملفات من الكمبيوتر القديم إلى كمبيوتر ™Dell الجديد الذي يعمل بنظام التشغيل Microsoft® Windows® XP؟).

لنقل البيانات إلى الكمبيوتر الجديد:

- **1** من شاشة **computer old your to go Now**) انتقل الآن إلى جهاز الكمبيوتر القديم) التي تظهر على الكمبيوتر الجديد، انقر فوق **Next**) التالي).
- **2** من شاشة **?settings and files the are Where**) أين الملفات والإعدادات؟) حدد الأسلوب الذي تختار لنقل الإعدادات والملفات، ثم انقر فوق **Next**) التالي).

يقوم المعالج بتطبيق الملفات والإعدادات التي تم جمعها على الكمبيوتر الجديد.

**3** من شاشة **Finished**) تم الانتهاء) انقر فوق **Finished**) تم الانتهاء)، وقم بإعادة تشغيل الكمبيوتر الجديد.

#### **تشغيل Wizard Transfer Settings and Files) معالج نقل الملفات والإعدادات) دون استخدام وسائط System Operating) نظام التشغيل)**

لتشغيل Wizard Transfer Settings and Files) معالج نقل الملفات والإعدادات) بدون استخدام وسائط *نظام التشغيل*، يجب أن تقوم بإنشاء قرص معالج يتيح لك إنشاء ملف صور احتياطي للوسائط القابلة للإزالة.

لإنشاء قرص معالج، استخدم الكمبيوتر الجديد الخاص بك المزود بنظام تشغيل XP Windows وقم بتنفيذ الخطوات التالية:

- **1** قم بفتح Wizard Transfer Settings and Files) معالج نقل الملفات والإعدادات): انقر فوق **Start**) ابدأ)I **Programs All**) آل البرامج)I **Accessories**) الملحقات)I **Tools System**) أدوات النظام)I **Wizard Transfer Settings and Files**) معالج نقل الملفات والإعدادات).
	- **2** عند ظهور شاشة ترحيب **Wizard Transfer Settings and Files**) معالج نقل الملفات والإعدادات)، انقر فوق **Next**) التالي).
- **3** من شاشة **?this is computer Which**) أي آمبيوتر هذا؟) انقر فوق **Computer New** (الكمبيوتر الجديد)I **Next**) التالي).
- **4** من شاشة **?CD XP Windows a have you Do**) هل لديك القرص المضغوط لنظام تشغيل XP Windows؟) انقر فوق **drive following the in Disk Wizard a create to want I** (أريد إنشاء قرص معالج في المحرك التالي)I **Next**) التالي).
- **5** قم بإدخال الوسائط القابلة للإزالة، على سبيل المثال قرص مضغوط قابل للكتابة، ثم انقر فوق **OK** (موافق).
- **6** عند الانتهاء من إنشاء القرص وظهور الرسالة computer old your to go Now (انتقل الآن إلى الكمبيوتر القديم)، لا تنقر فوق **Next**) التالي).
	- **7** انتقل إلى جهاز الكمبيوتر القديم.

لإعداد جهاز كمبيو تر جديد لنقل الملفات:

- **1** قم بفتح Wizard Transfer Settings and Files) معالج نقل الملفات والإعدادات): انقر فوق **Start**) ابدأ)I **Programs All**) آل البرامج)I **Accessories**) الملحقات)I **Tools System**) أدوات النظام)I **Wizard Transfer Settings and Files**) معالج نقل الملفات والإعدادات).
	- **2** عند ظهور شاشة ترحيب **Wizard Transfer Settings and Files**) معالج نقل الملفات والإعدادات)، انقر فوق **Next**) التالي).
	- **3** من شاشة **?this is computer Which**) أي آمبيوتر هذا؟) انقر فوق **Computer New** (الكمبيوتر الجديد)I **Next**) التالي).
- **4** من شاشة **?CD XP Windows a have you Do**) هل لديك القرص المضغوط لنظام تشغيل XP Windows؟) انقر فوق **CD XP Windows the from wizard the use will I** (سوف استخدم المعالج من القرص المضغوط XP Windows(I **Next**) التالي).
	- **5** عند ظهور شاشة **computer old your to go Now**) انتقل الآن إلى الكمبيوتر القديم)، انتقل إلى الكمبيوتر القديم أو الكمبيوتر المصدر. لا تنقر فوق **Next**) التالي) في هذه المرة.

#### لنسخ البيانات من الكمبيوتر القديم:

- **1** على الكمبيوتر القديم، أدخل وسائط نظام تشغيل XP Windows.
- **2** من شاشة **XP Windows Microsoft to Welcome**) مرحباً بك في Microsoft XP Windows( ، انقر فوق **tasks additional Perform**) تنفيذ مهام إضافية).
- **3** من **?do to want you do What**) ماذا تريد أن تفعل؟)، انقر فوق **and files Transfer settings**) نقل الملفات والإعدادات)I **Next**) التالي).
	- **4** من شاشة **?this is computer Which**) أي آمبيوتر هذا؟) انقر فوق **Computer Old** (الكمبيوتر القديم)I **Next**) التالي).
	- **5** من شاشة **method transfer a Select**) حدد أسلوب النقل)، انقر فوق أسلوب النقل الذي تفضل.
- **6** من شاشة **?transfer to want you do What**) ما الذي تريد نقله؟) حدد العناصر التي تريد نقلها ثم انقر فوق **Next**) التالي).

بعد الانتهاء من نسخ المعلومات، تظهر شاشة **Phase Collection the Completing** (استكمال مرحلة الجمع).

**7** انقر فوق **Finish**) إنهاء).

## **نقل المعلومات إلى آمبيوتر جديد**

#### **RVista Windows ® نظام التشغيل Microsoft**

- **1** انقر فوق الزر Start) ابدأ) في نظام Vista Windows ثم انقر فوق **files Transfer settings and**) نقل الملفات والإعدادات)I **Transfer Easy Windows Start**  (بدء النقل السهل في نظام Windows(.
	- **2** في مربع الحوار **Control Account User**) التحكم في حساب المستخدم)، انقر فوق **Continue**) متابعة).
- **3** انقر فوق **transfer new a Start**) بدء نقل جديد) أو **progress in transfer a Continue** (متابعة النقل قيد التنفيذ).
	- **4** اتبع الإرشادات التي يوفرها معالج Transfer Easy Windows) النقل السهل في نظام Windows(.

#### **Microsoft Windows® XP**

يوفر نظام التشغيل XP Windows معالج Wizard Transfer Settings and Files) معالج نقل الملفات و الإعدادات) لنقل البيانات من الكمبيو تر المصدر إلى كمبيو تر ً جديد.

يمكنك نقل البيانات إلى آمبيوتر جديد عبر شبكة أو اتصال تسلسلي أو يمكنك تخزينها على وسط قابل للإز الة مثل قر ص مضغو ط قابل لإعادة الكتابة، لنقلها إلى كمبيو تر ۖ جديد ِ

م**لاحظة:** يمكنك نقل المعلومات من جهاز كمبيوتر قديم إلى جهاز جديد من خلال توصيل كابل تسلسلي مباشرة بمنافذ الإدخال/الإخراج الموجودة في كلا الجهازين. للحصول على الإرشادات الخاصة بإعداد اتصال آابل مباشر بين جهازي آمبيوتر، راجع المقال رقم #305621 في قاعدة معارف Microsoft بعنوان *Cable Direct a Up Set to How XP Windows in Computers Two Between Connection*) آيفية إعداد اتصال آابل مباشر بين جهازي كمبيوتر في نظام Windows XP). قد لا تتوافر هذه المعلومات في بعض البلدان.

لنقل المعلومات إلى كمبيوتر جديد، يجب عليك تشغيل Files and Settings Transfer Wizard (معالج نقل الملفات والإعدادات).

#### **تشغيل Wizard Transfer Settings and Files) معالج نقل الملفات والإعدادات) باستخدام وسائط System Operating) نظام التشغيل)**

**ملاحظة:** يتطلب هذا الإجراء توافر وسائط نظام التشغيل. هذه الوسائط اختيارية وقد لا يتم إرفاقها مع بعض أجهزة الكمبيوتر.

- **4** في إطار **Internet the to Connect**) الاتصال بالإنترنت) انقر فوق إما **(PPPoE (Broadband** (واسع النطاق (PPPoE ((أو **up-Dial**) اتصال عن طريق الهاتف) وفقًا للأسلوب الذي تفضل للاتصال:
- اختر **Broadband**) واسع النطاق) إذا آنت ستستخدم الاتصال عبر DSL أو مودم بالقمر اللاسلكية. <sup>R</sup> الصناعي أو مودم آابل تلفزيون أو عبر تقنية Bluetooth
	- اختر **up-Dial**) اتصال عن طريق الهاتف) إذا أردت استخدام مودم الاتصال عن طريق الهاتف أو ISDN.
- **ملاحظة:** إذا آنت لا تعرف أي نوع من الاتصال تحدد، فانقر فوق **choose me Help**) ساعدني على الاختيار) أو اتصل بمزود خدمة الإنترنت لديك.
- **5** اتبع الإرشادات التي تظهر على الشاشة واستخدم معلومات الإعداد التي قام مزود الخدمة بتوفيرها لاستكمال الإعداد.

#### **Microsoft Windows**<sup>®</sup> XP

- **1** قم بحفظ وإغلاق أية ملفات مفتوحة، وإنهاء أية برامج مفتوحة.
- **2** انقر فوق **Start**) ابدأ)I **Explorer** I**Internet Internet the to Connect** (الاتصال بالإنترنت).
	- **3** في الإطار التالي، انقر فوق الخيار المناسب:
- إذا لم يكن لديك مزود خدمة إنترنت، فانقر فوق **Internet of list a from Choose (ISPs (providers service**) اختيار من قائمة مزودي خدمات الإنترنت).
- إذا حصلت بالفعل على معلومات الإعداد من مزود خدمة الإنترنت، ولكنك لم تتسلم قرص مضغوط للإعداد، فانقر فوق **manually connection my up Set**) إعداد الاتصال يدوياً).
- إذا آان لديك قرص مضغوط للإعداد، فانقر فوق **ISP an from got I CD the Use** (استخدم القرص المضغوط الذي حصلت عليه من مزود خدمة الإنترنت).
	- **4** انقر فوق **Next**) التالي).

إذا قمت بتحديد **manually connection my up Set**) إعداد الاتصال يدوياً) في الخطوة ،3 فتابع إلى الخطوة .5 أو، اتبع الإرشادات التي تظهر على الشاشة لإتمام عملية الإعداد.

- **ملاحظة:** إذا آنت لا تعرف أي نوع من الاتصال تحدد، فاتصل بمزود خدمة الإنترنت الخاص بك.
- **5** انقر فوق الخيار المناسب أسفل **?Internet the to connect to want you do How** (آيف تريد الاتصال بالإنترنت؟)، ثم انقر فوق **Next**) التالي).
	- **6** استخدم معلومات الإعداد التي قام مزود الخدمة بتوفيرها لاستكمال الإعداد.

### **الاتصال بالإنترنت**

**ملاحظة:** يختلف مزودو خدمة الإنترنت (ISP (والعروض التي يوفرونها باختلاف الدولة. للاتصال بالإنترنت، تحتاج إلى مودم أو اتصال شبكة ومزود خدمة إنترنت (ISP) *إذا كنت تستخدم* اتصال عن طريق الهاتف، فقم بتوصيل خط الهاتف بموصل المودم الموجود على الكمبيوتر وبموصل الهاتف بالحائط قبل إعداد اتصال الإنترنت. إذا آنت تستخدم اتصال *DSL* أو اتصال مودم الكابل/القمر الصناعي، فاتصل بمزود خدمة الإنترنت أو خدمة الهاتف الخلوي لمعرفة إرشادات الإعداد.

**إعداد الاتصال بالإنترنت**

لإعداد اتصال الإنترنت باستخدام الاختصار الموجود على سطح المكتب والذي يوفره مزود خدمة الإنترنت:

- **1** قم بحفظ وإغلاق أية ملفات مفتوحة، وإنهاء أية برامج مفتوحة.
- **2** انقر نقراً مزدوجاً فوق رمز ISP) مزود خدمة الإنترنت) الموجود على سطح مكتب .Microsoft® Windows®
	- **3** اتبع الإرشادات التي تظهر على الشاشة لإتمام عملية الإعداد.

إذا لم يكن لديك رمز ISP على سطح المكتب أو إذا أردت إعداد اتصال بالإنترنت بواسطة مزود خدمة إنترنت مختلف، فقم بإجراء الخطوات الموضحة في القسم المناسب أدناه.

**ملاحظة:** إذا تعذر عليك الاتصال بالإنترنت، فانظر دليل *Technology Dell*. إذا استطعت الاتصال بنجاح بالإنترنت فيما سبق، يمكن أن يكون هناك انقطاع من مقدم خدمة الإنترنت. اتصل بمزود خدمة الإنترنت للتحقق من حالة الخدمة، أو حاول الاتصال مرة أخرى لاحقًا.

**ملاحظة:** قم بتحضير المعلومات الخاصة بمزود خدمة الإنترنت. إن لم يكن لديك مزود خدمة إنترنت، فاستعن بمعالج **Internet the to Connect**) الاتصال بالإنترنت).

#### **RVista Windows ® نظام التشغيل Microsoft**

- **1** قم بحفظ وإغلاق أية ملفات مفتوحة، وإنهاء أية برامج مفتوحة.
- **2** انقر فوق الزر Start) ابدأ) في نظام التشغيل Vista Windows I **Panel Control** (لوحة التحكم).
- **3** من **Internet and Network**) الشبكة والإنترنت)، انقر فوق **Internet the to Connect** (الاتصال بالانترنت).

**5** قم بفتح شاشة الكمبيوتر واضغط على زر الطاقة لتشغيل الكمبيوتر.

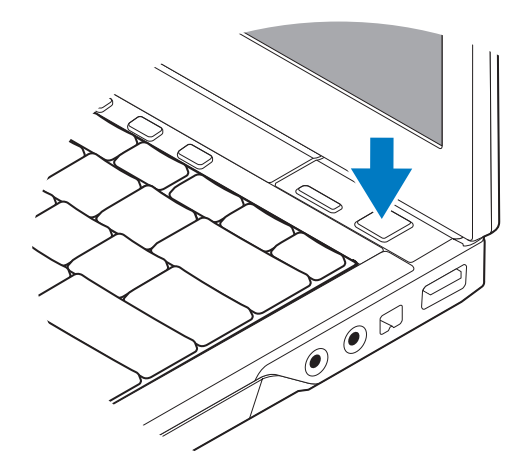

- **ملاحظة:** يوصى بأن تقوم بتشغيل وإيقاف تشغيل الكمبيوتر مرة واحدة على الأقل قبل تثبيت أي بطاقات أو توصيل الكمبيوتر بجهاز توصيل أو أي جهاز خارجي مثل الطابعة.
	- **6** الاتصال بالإنترنت. انظر "الاتصال بالإنترنت" في الصفحة 14 للحصول على المزيد من المعلومات.

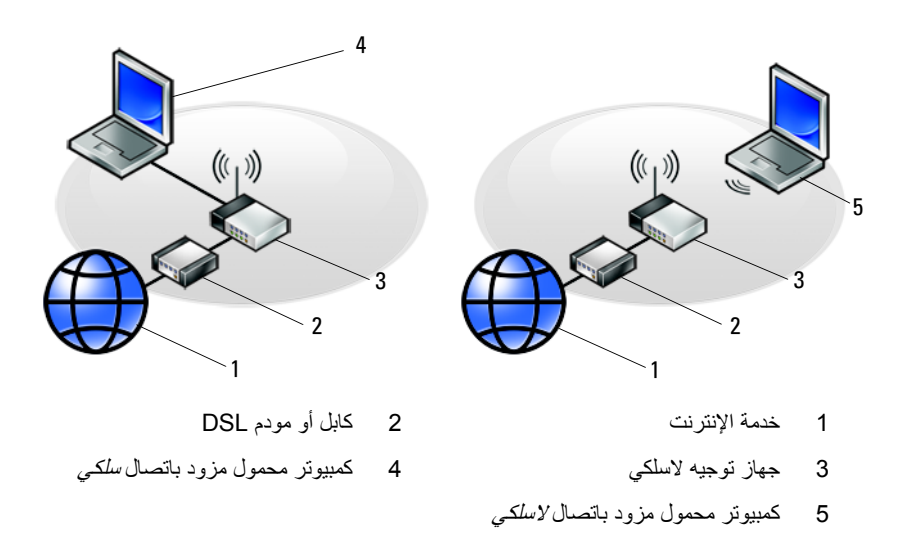

**2** قم بتوصيل آابل الشبكة.

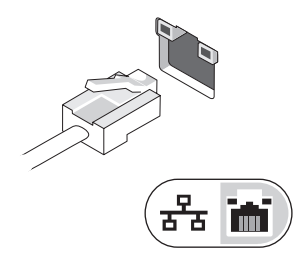

**3** قم بتوصيل أجهزة USB مثل الماوس أو لوحة المفاتيح.

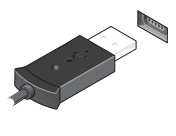

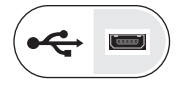

**4** قم بتوصيل أجهزة 1394 IEEE مثل مشغل أقراص DVD.

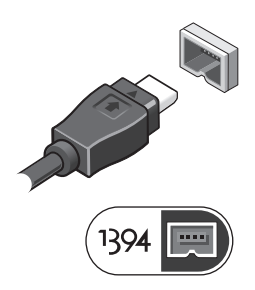

# **2**

## **إعداد الكمبيوتر**

## **الإعداد السريع**

- **تنبيه: قبل الشروع في أي إجراء من الإجراءات الموضحة في هذا القسم، قم بقراءة إرشادات الأمان الواردة مع الكمبيوتر الخاص بك. للمزيد من المعلومات حول أفضل ممارسات الأمان، انظر الصفحة الرئيسية للتوافق التنظيمي على compliance\_regulatory/com.dell.www.**
- **تنبيه: يصلح محول التيار المتردد للعمل مع مخارج التيار الكهربي في مختلف أنحاء العالم. ومع ذلك، تختلف موصلات الطاقة وشرائح الطاقة من دولة لأخرى. لذلك، فاستخدام آابل غير متوافق أو توصيل** الكابل بشريحة طاقة أو مأخذ تيار كهربي بصورة غير ملائمة قد يؤدي إلى اندلاع حريق أو تلف الأجهزة.
- **إشعار:** عندما تقوم بفصل آابل محول التيار المتردد من الكمبيوتر، أمسك الموصل وليس الكابل نفسه ثم اسحب بإحكام و لكن بر فق لتفادي إتلاف الكابل. عندما تقوم بلف كابل محول التيار المتردد، تأكد من أنك تتبع اتجاه الموصل على محول التيار المتردد لتفادي إتلاف الكابل.
	- **ملاحظة:** قد لا تتوافر بعض الأجهزة إذا لم تقم بطلبها.
	- **1** قم بتوصيل محول التيار المتردد في موصل محول التيار المتردد على الكمبيوتر وبمأخذ التيار الكهربائي.

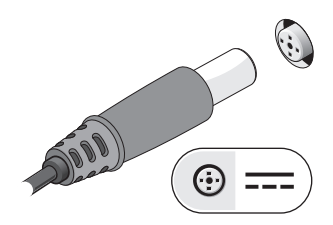

### **إزالة البطارية**

- **تنبيه: قبل الشروع في أي إجراء من الإجراءات الموضحة في هذا القسم، قم بقراءة إرشادات الأمان الواردة مع الكمبيوتر الخاص بك. للمزيد من المعلومات حول أفضل ممارسات الأمان، انظر الصفحة الرئيسية للتوافق التنظيمي على compliance\_regulatory/com.dell.www.**
- **تنبيه: قبل إزالة أو استبدال البطارية، قم بإيقاف تشغيل الكمبيوتر. ثم افصل محول التيار المتردد من المأخذ الكهربي والكمبيوتر وافصل المودم من موصل الحائط والكمبيوتر، ثم قم بإزالة أية آابلات خارجية أخرى من الكمبيوتر.**
- **تنبيه: قد يؤدي استخدام بطارية غير متوافقة إلى زيادة خطر نشوب حريق أو انفجار. استبدل البطارية فقط ببطارية متوافقة تم شراؤها من Dell. تم تصميم البطارية لتعمل مع آمبيوتر TMDell الخاص بك. لا تستخدم بطارية من أجهزة آمبيوتر أخرى مع جهاز الكمبيوتر الخاص بك.**

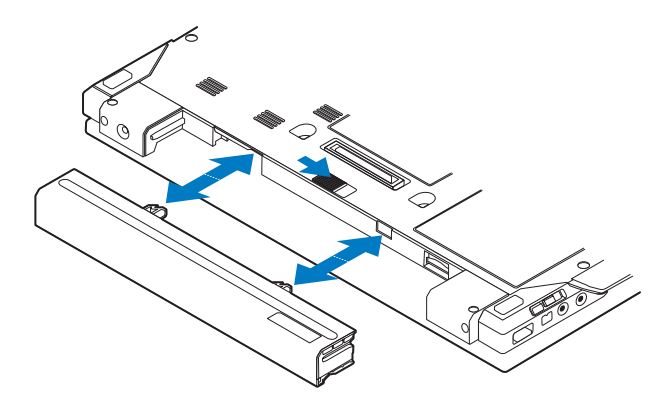

## **المفتاح اللاسلكي ومحدد موقع شبكة Dell™ Wi-Fi Catcher™**

«p رمز المفتاح اللاسلكي

رمز محدد موقع شبكة Catcher Fi-Wi Dell ご

استخدم المفتاح اللاسلكي لتمكين أو تعطيل أجهزة الشبكة اللاسلكية ومحدد موقع شبكة Catcher Fi-Wi لتعيين موقع الشبكات. للحصول على معلومات حول الاتصال بالإنترنت، انظر "الاتصال بالإنترنت" في الصفحة 14

**10** | حول جهاز الكمبيوتر

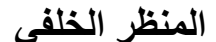

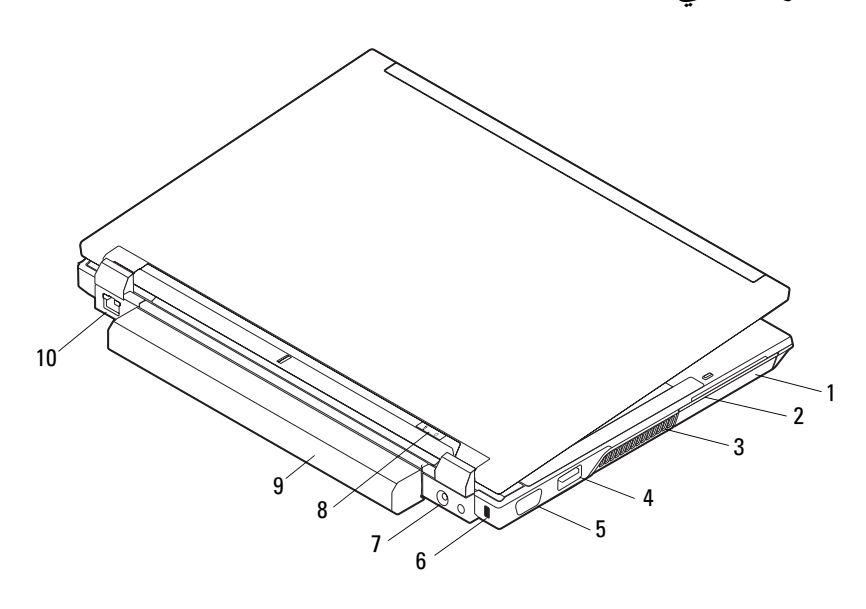

- 1 محرك القرص الصلب 2 فتحة البطاقة الذآية
	-
	-
	- -
- 
- 3 فتحات التهوية 4 موصل USB/eSATA
	- 5 موصل الفيديو 6 فتحة آابل الأمان
- 7 موصل محول التيار المتردد 8 مصباح الطاقة/مصباح البطارية
	- 9 بطارية 10 موصل الشبكة (-45RJ(

**تنبيه: تجنب إعاقة منافذ الهواء أو دفع أجسام داخلها أو ترك الأتربة تتراآم فيها. تجنب تخزين آمبيوتر Dell أثناء تشغيله في بيئة يكون تدفق الهواء بها منخفضا،ً مثل الحقائب المغلقة. قد تؤدي إعاقة تدفق الهواء إلى إتلاف الكمبيوتر أو التسبب في اندلاع حريق. يقوم الكمبيوتر بتشغيل المروحة عندما يسخن. الصوت المنبعث من المروحة أمر طبيعي ولا يشير إلى وجود مشكلة في المروحة أو الكمبيوتر.**

- 1 الكاميرا (اختيارية) 2 شاشة العرض
- 3 مصابيح حالة لوحة المفاتيح 4 لوحة المفاتيح
- 5 أزرار التحكم في مستوى الصوت 6 زر ™Dell™ Latitude ON
	- 7 زر الطاقة 8 موصل USB
		-
		- 11 موصلات الصوت (خرج الخط) والميكروفون (دخل الخط)
	- 13 فتحة بطاقة ExpressCard 14 قارئ البصمات (اختياري)
		- 15 قارئ البطاقة الذآية بدون مناطق تلامس 16 عصا التوجيه (اختياري)
			- 17 فتحة بطاقة SecureDigital (الرقمية الآمنة)
		- 19 أزرار عصا التوجيه/أزرار لوحة اللمس 20 مصابيح حالة الجهاز
			- 21 مستشعر الضوء المحيط والميكروفون
- (اختياري)
- 9 موصل 1394 IEEE 10 المفتاح اللاسلكي وزر محدد موقع شبكة Dell Wi-Fi Catcher<sup>™</sup>
	- 12 محرك أقراص ضوئية
	- - - 18 لوحة اللمس
				-

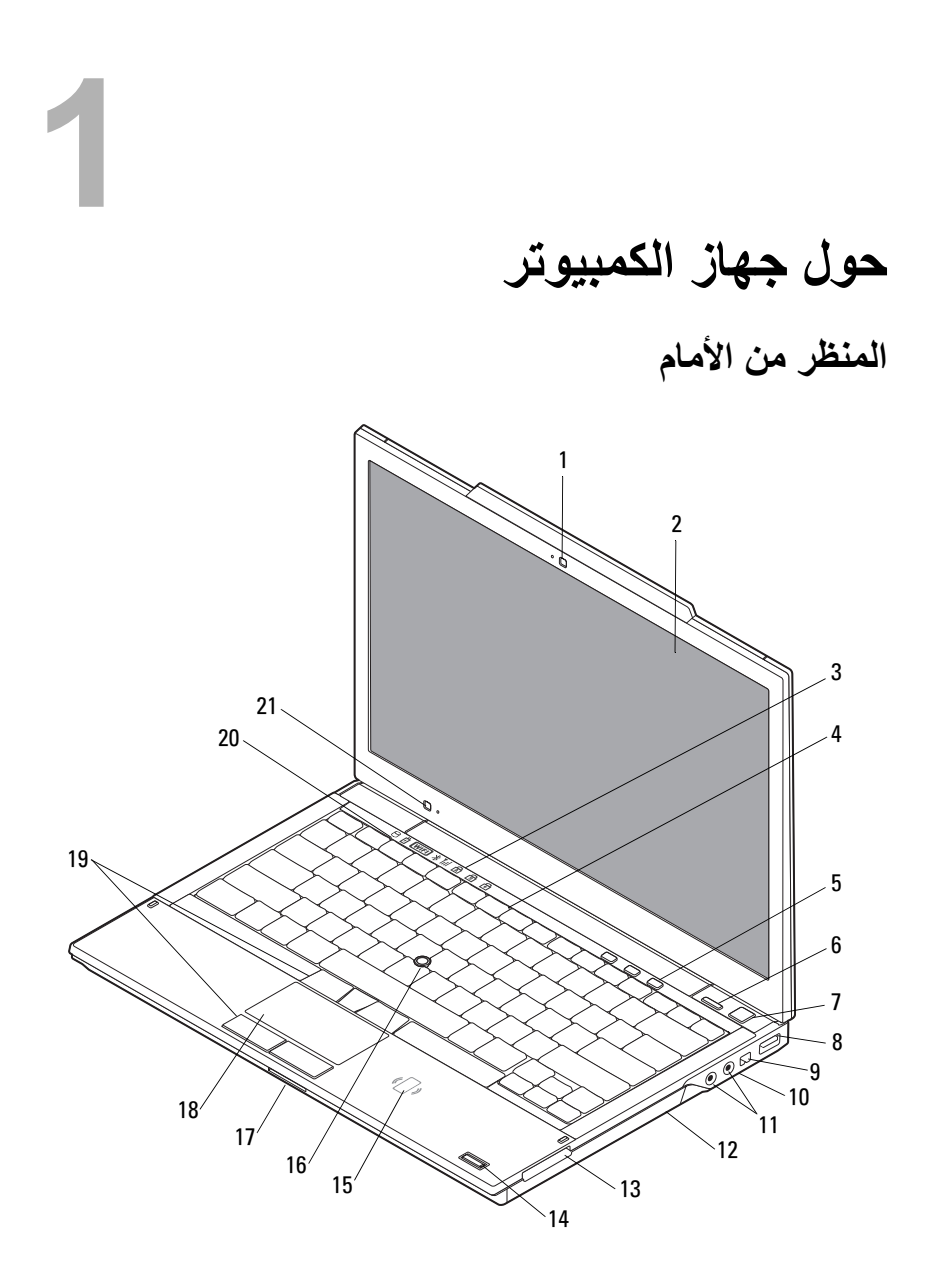

#### **6** |المحتويات

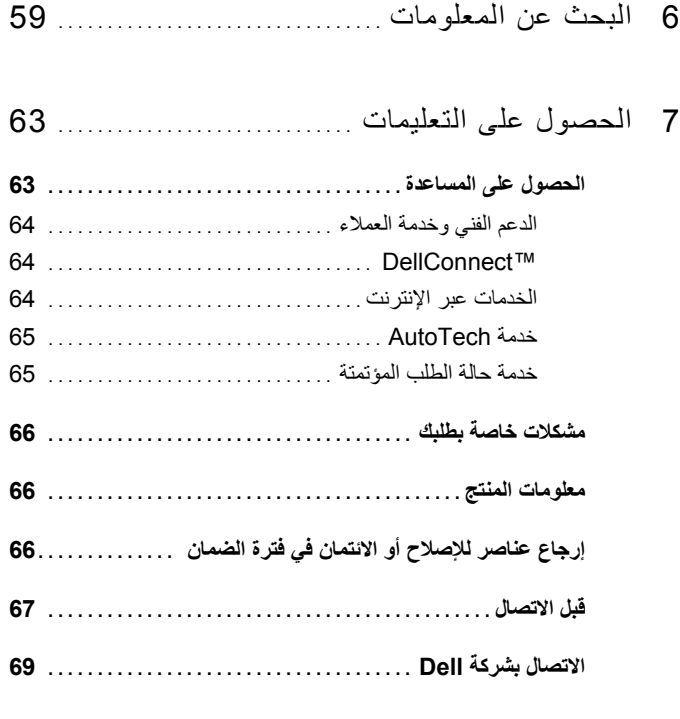

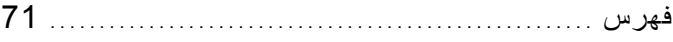

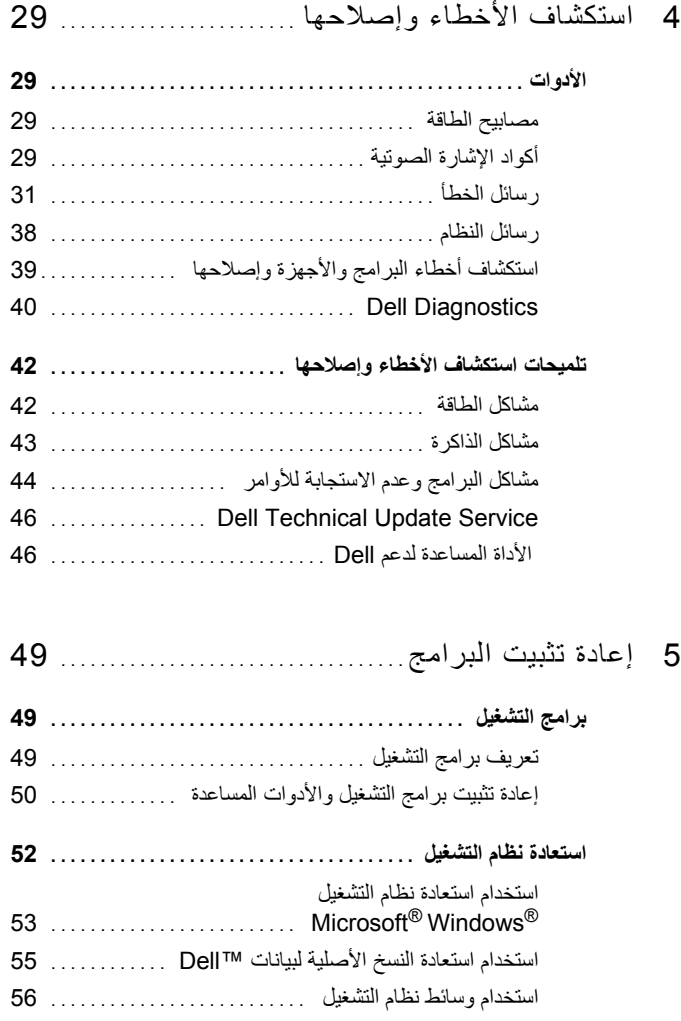

## **المحتويات**

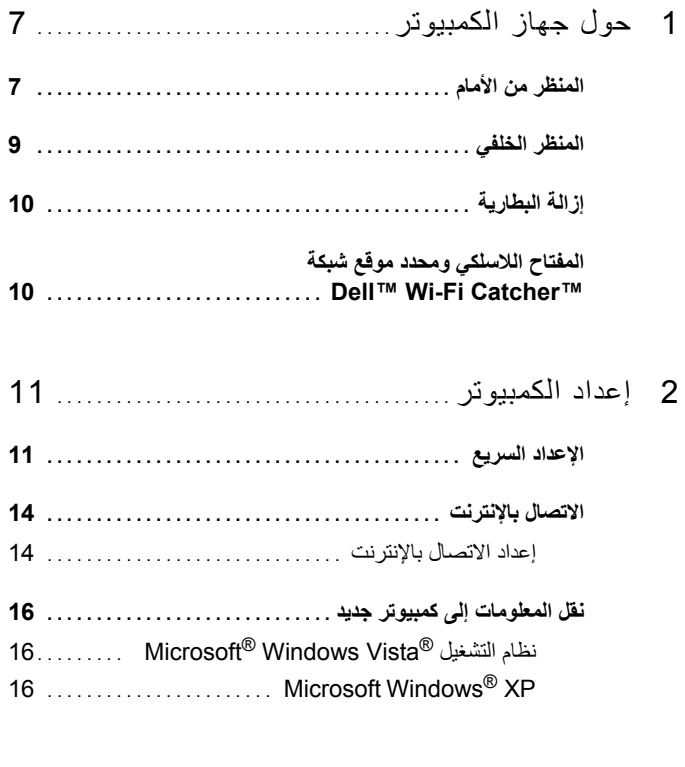

3 المواصفات ................................ .............
## **الملاحظات والإشعارات والتنبيهات**

**ملاحظة:** تشير آلمة "ملاحظة" إلى المعلومات الهامة التي تساعدك على تحقيق أقصى استفادة من الكمبيوتر الخاص بك. **إشعار:** تشير آلمة "إشعار" إلى احتمال حدوث تلف بالأجهزة أو فقد بيانات وتُعلمك بكيفية تجنب المشكلة. **تنبيه: تشير آلمة "تنبيه" إلى احتمال حدوث ضرر بالممتلكات أو تعرض الأشخاص للإصابة.** 

إذا قمت بشر اء كمبيوتر Dell™ n Series، فلن تكون أية إشار ات في هذه الوثيقة لأنظمة التشغيل قابلة للتطبيق. Microsoft ${}^{\circledR}$  Windows ${}^{\check{\circledR}}$ 

## **إشعار منتج Macrovision**

يتضمن هذا المنتج تقنية حماية حقوق التأليف والنشر التي تخضع لحماية براءة الاختراع الأمريكية وحقوق الملكية الفكرية الأخرى التي تملكها شركة Macrovision Corporation وأصحاب الحقوق الآخرون. لا يجب استخدام هذه التقنية لحماية حقوق التأليف والنشر إلا بتصريح من شرآة Macrovision، وهي مصممة للاستخدام المنزلي واستخدامات العرض المحدودة فقط، إلا في حال تصريح شرآة Macrovision بغير ذلك. يحظر إجراء الهندسة العكسية أو التفكيك.

 $\overline{\phantom{a}}$  , where  $\overline{\phantom{a}}$  , where  $\overline{\phantom{a}}$  , where  $\overline{\phantom{a}}$ 

ممنوع بتاتاً إعادة إنتاج هذه المواد بأي شكل من الأشكال بدون إذن كتابي من شركة .Dell Inc.

قد يتم استخدام علامات تجارية وأسماء تجارية أخرى في هذا المستند للإشارة إلى الكيانات المالكة لهذه العلامات والأسماء أو إلى منتجاتها. تنفي شركة .Dell Inc أي سعي من جانبها لامتلاك علامات تجارية أو أسماء تجارية بخلاف تلك الخاصة بها.

**موديل S13PP**

**أآتوبر 2008 رقم الجزء D114N مراجعة 01A**

**المعلومات الواردة في هذه الوثيقة عرضة للتغيير بدون إشعار. © 2008 .Inc Dell آافة الحقوق محفوظة.**

العلامات التجارية المستخدمة في هذا النص: *Dell* وشعار *DELL* و*Latitude* <sup>و</sup>*ON Latitude* <sup>و</sup>*Catcher Fi-Wi* و*DellConnect* و*ExpressCharge* هي علامات تجارية لشرآة .Inc Dell؛ و*Bluetooth* هي علامة تجارية مسجلة مملوآة لشرآة .Inc ,SIG Bluetooth، وتستخدمها شرآة Dell بموجب ترخيص؛ و*Core* هي علامة تجارية و*Intel* و*iAMT* هما علامتان تجاريتان مسجلتان لشرآة Corporation Intel في الولايات المتحدة والدول الأخرى؛ و*Disc ray-Blu* هي علامة تجارية لشرآة Association Disc ray-Blu؛ وآل من *Microsoft* و*Windows* و*Vista Windows*، وشعار الزر start (ابدأ) بنظام *Vista Windows* هي إما علامات تجارية أو علامات تجارية مسجلة لشرآة Corporation Microsoft في الولايات المتحدة و/أو الدول الأخرى.

## Dell™ Latitude™ E4300 الدليل المرجعي السريع وإرشادات الإعداد

**يوفر هذا الدليل نظرة عامة حول الميزات والمواصفات والإعداد السريع والبرامج ومعلومات استكشاف الأخطاء وإصلاحها في جهاز الكمبيوتر الخاص بك. للمزيد من المعلومات حول نظام التشغيل والأجهزة والتقنيات لديك، انظر دليل** *Technology Dell* **على com.dell.support.** 

**موديل S13PP**